## Course inFEM – ANSYS Classic

Geometric modeling

Computational Mechanics, AAU, Esbjerg FEM – ANSYS Classic

# **Modeling<br>Programme for Lesson:** BUILD THE MODEL

- $\bullet$ Modeling considerations
- Element Type
- Real Constants
- $\bullet$ Material Properties
- Sections
- $\bullet$  Geometry/Modeling
	- –WorkPlane & Coordinate systems
	- Keypoints
	- Lines
	- Areas
	- Volumes
- $\bullet$ Meshing

Computational Mechanics, AAU, Esbjerg FEM – ANSYS Classic

Geometric modeling 2

#### Review

Interpolation: A computation of an approximate value to a function on the basis of another function given by values in two outer points to an interval.

In the element method the values of the displacements  $u_1, u_2, \ldots$  in the element nodal points are such points. These known values are degrees of freedoms in the element model and are computed/approximated by the solution of the system of algebraic system of equations.

Interpolation is the essence of the FE method. Using sufficiently fine element distribution with linear shape functions it is possible to model even relatively complex problems (geometrically as well as due stress state) applying simple interpolation functions.

#### Review

- Equilibrium for nodal forces and -moments is satisfied.
- Compatibility is satisfied in FE nodes.
- Equilibrium is not satisfied across the element boundaries.
- Compatibility is not necessarily satisfied across element boundaries. For the triangular and the rectangular element compatibility is satisfied as the element sides remain straight under deformation.
- Equilibrium is not satisfied for the individual element (due to the weak formulation – integral form).
- Compatibility is satisfied for the individual element, i.e. the displacement field must be continuous. This is automatically achieved by a proper formulation of the element shape functions, i.e. polynomial formulation.

- As you begin your model generation, you will (consciously or unconsciously) make a number of decisions that determine how you will mathematically simulate the physical system:
	- What are the objectives of your analysis?
	- Will you need to vary/modify model data?
	- Will you need to change the geometric topology of the model, e.g. add holes to the model?
	- Will you model all, or just a portion, of the physical system?
	- How much detail will you include in your model?
	- What kinds of elements will you use? How dense should your finite element mesh be?
- $\bullet$  In general, you will attempt to balance computational expense (CPU time, etc.) against precision of results as you answer these questions.
- The decisions you make in the planning stage of your analysis will largely govern the success or failure of your analysis efforts.

- •Linear or Higher Order Elements
- • Take Advantage of Symmetry
	- The axis of symmetry *must* coincide with the global Cartesian Y-axis.
	- Negative nodal X-coordinates are not permitted.
	- The global Cartesian Y-direction represents the axial direction, the global Cartesian X-direction represents the radial direction, and the global Cartesian Z-direction corresponds to the circumferential direction.
	- Your model should be assembled using appropriate element types:
		- For axisymmetric models, use applicable 2-D solids with KEYOPT(3) = 1, and/or axisymmetric shells. In addition, various link, contact, combination, and surface elements can be included in a model that also contains axisymmetric solids or shells. (The program will not realize that these "other" elements are axisymmetric unless axisymmetric solids or shells are present.)
- •How Much Detail to Include
- •Appropriate Mesh Density

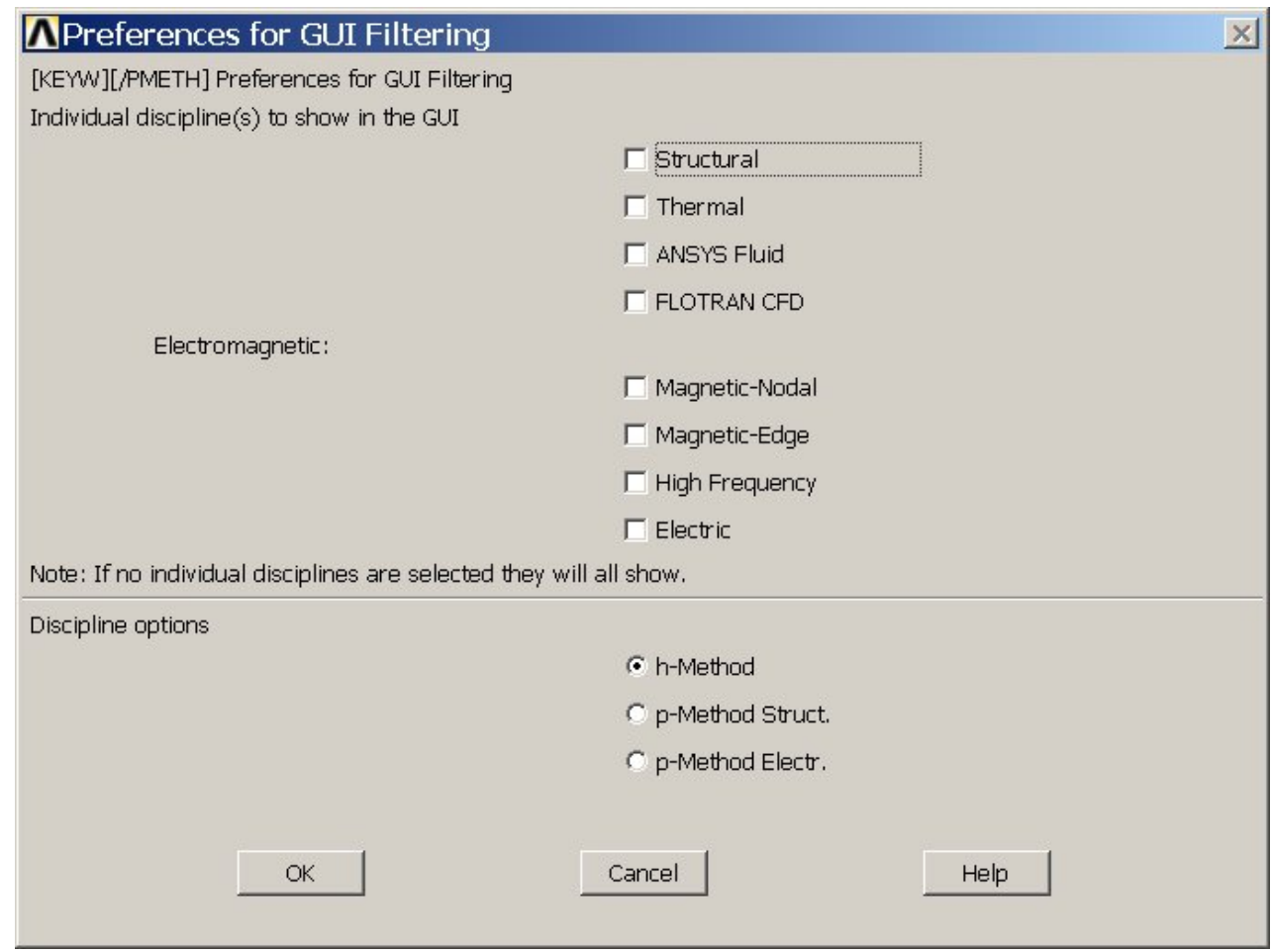

•Characterization of problem

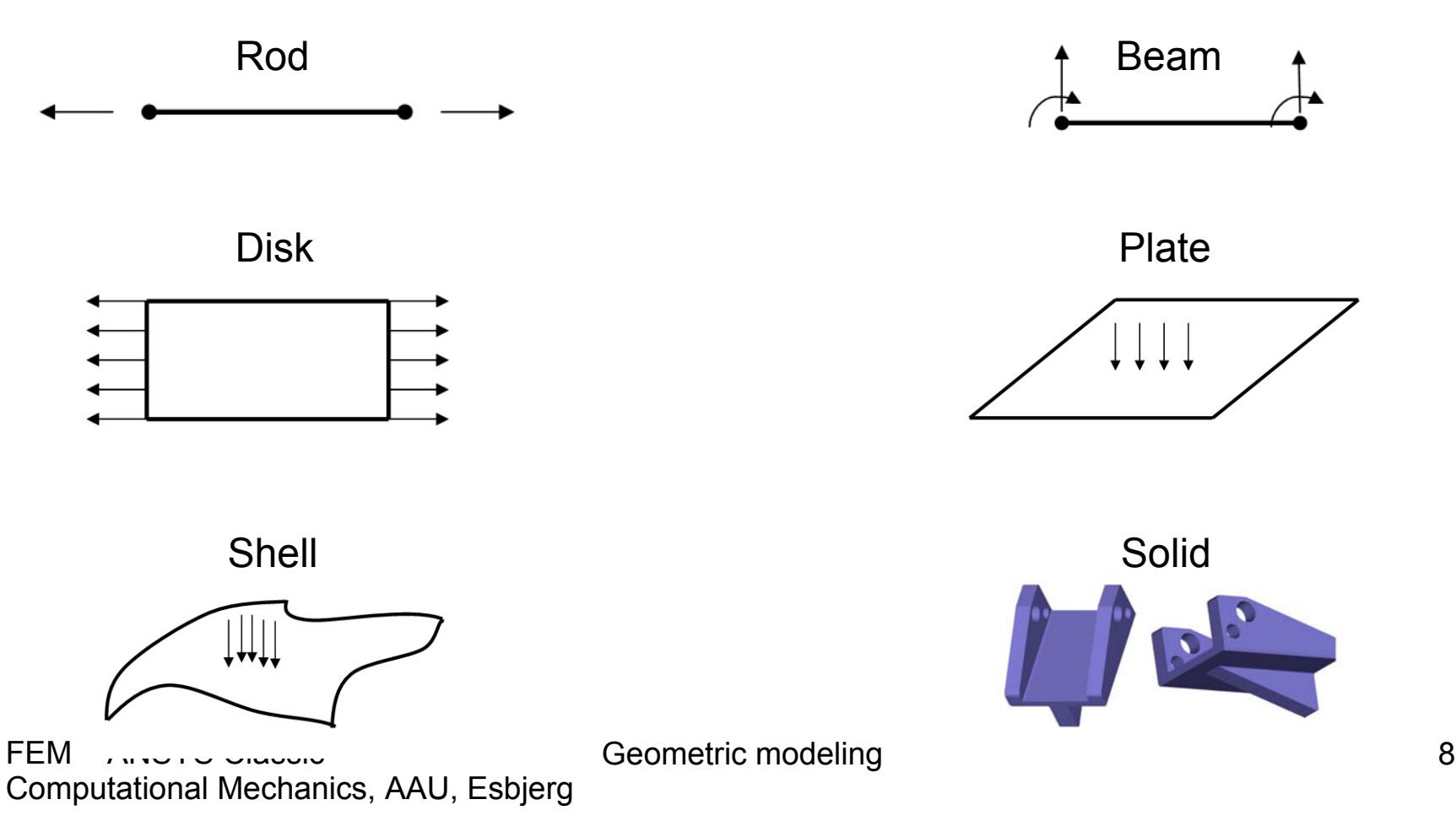

- • The ANSYS program does not assume a system of units for your analysis.
- Units must however be consistent for all input data.

BEAM**CIRCU<sub>it</sub> COMBINation** CONTACtFLUIDHF (High Frequency) HYPERelastic**INFINite INTERface** LINKMASSMATRIXPIPEUSER

MESHMulti-Point ConstraintPLANEPRETS (Pretension) SHELLSOLIDSOURCe**SURFace** TARGEt**TRANSducer** VISCOelastic (or viscoplastic)

Computational Mechanics, AAU, Esbjerg FEM – ANSYS Classic

#### **Main Menu> Preprocessor> Element Type> Add/Edit/Delete**

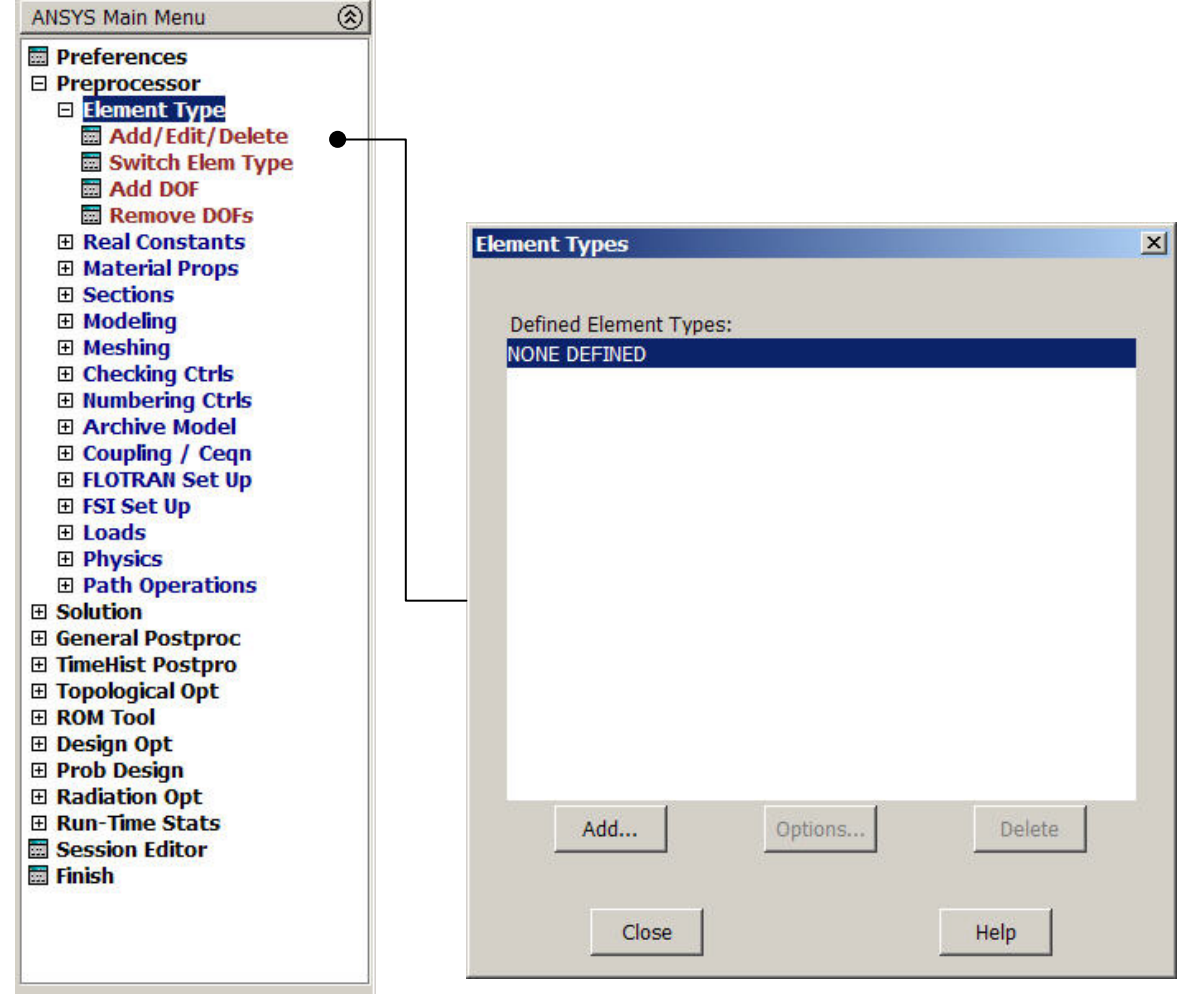

Computational Mechanics, AAU, Esbjerg FEM – ANSYS Classic

Geometric modeling and the state of the 11

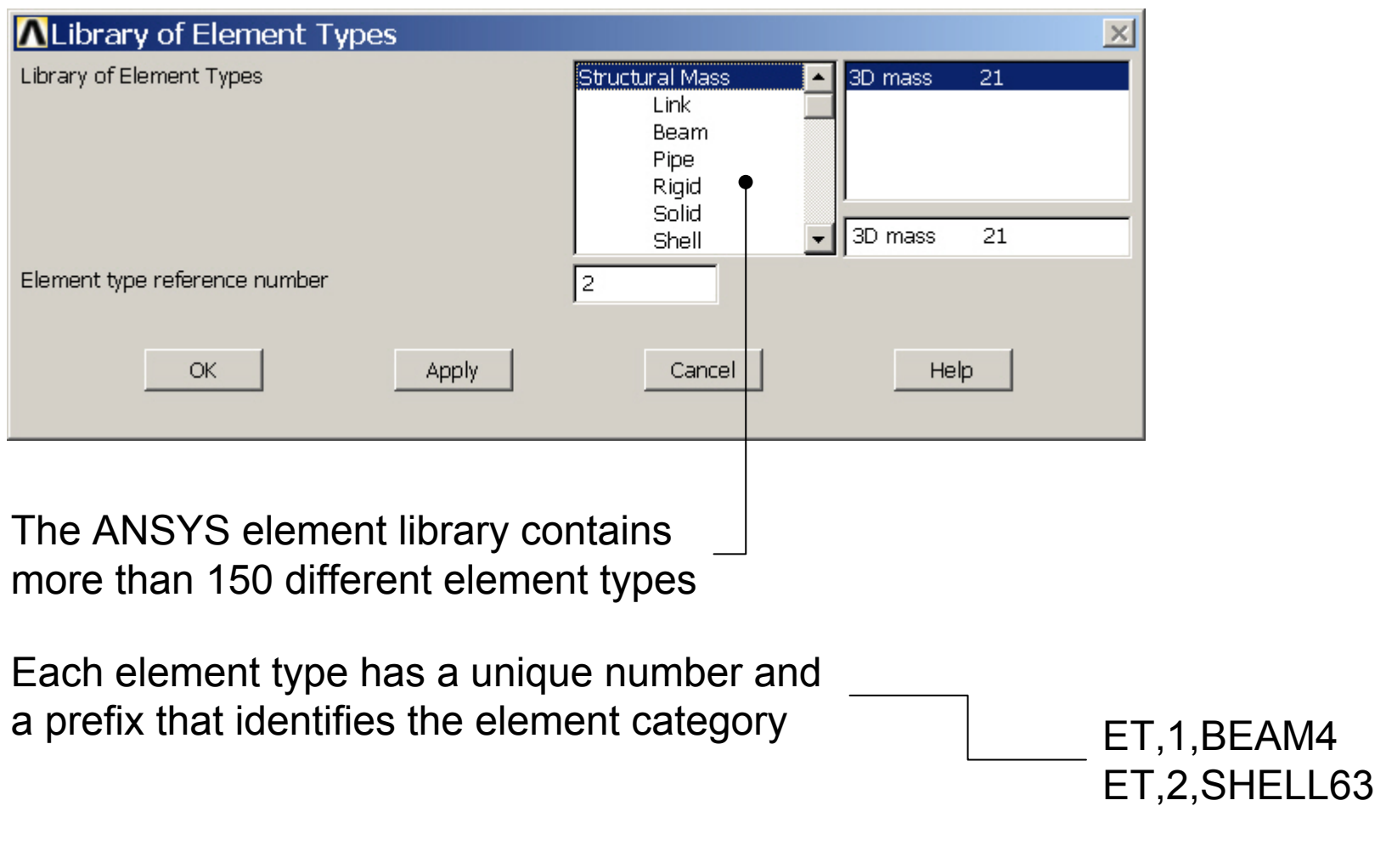

Geometric modeling 12

- Many element types have additional options, known as KEYOPTs, and are referred to as KEYOPT(1), KEYOPT(2), etc. e.g.:
	- –KEYOPT(9) for <u>BEAM4</u> allows you to choose results to be calculated at intermediate locations on each element
	- –KEYOPT(3) for <u>SHELL63</u> allows you to suppress extra displacement shapes

#### Real Constants

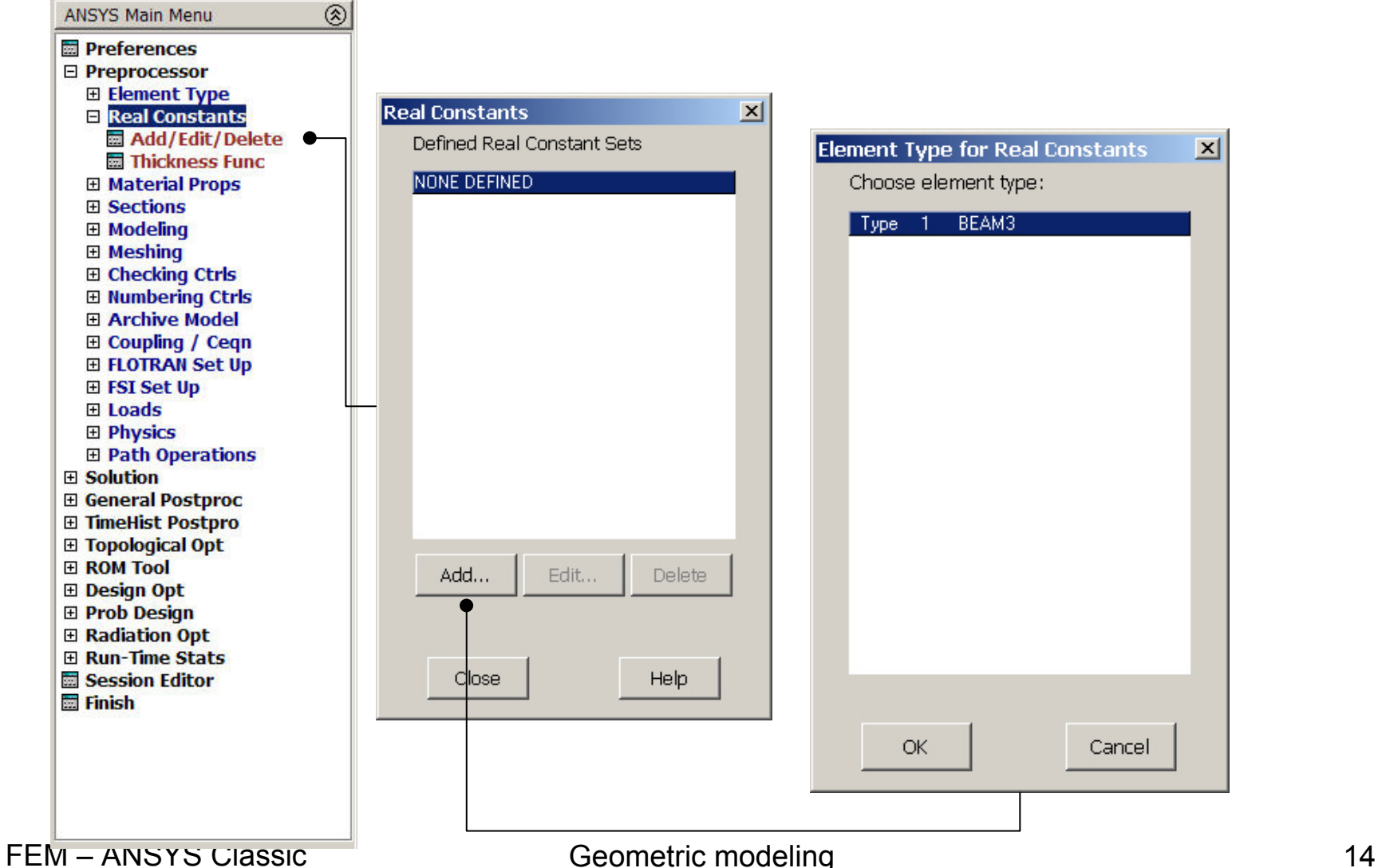

Computational Mechanics, AAU, Esbjerg

#### Real Constants

- Element real constants are properties that depend on the element type, such as cross-sectional properties of a beam element
	- –e.g. real constants for <u>BEAM3,</u> the 2-D beam element, are area (AREA), moment of inertia (IZZ), height (HEIGHT), shear deflection constant (SHEARZ), initial strain (ISTRN), and added mass per unit length (ADDMAS).
- Not all element types require real constants, and different elements of the same type may have different real constant values.

#### Real Constants

• For line and area elements that require geometry data (cross-sectional area, thickness, diameter, etc.) to be specified as real constants, you can verify the input graphically by using the following commands in the order shown:

> **Utility Menu> PlotCtrls> Style> Size and Shape Utility Menu> Plot> Elements**

• ANSYS displays the elements as solid elements, using a rectangular cross-section for link and shell elements and a circular cross-section for pipe elements. The crosssection proportions are determined from the real constant values.

Computational Mechanics, AAU, Esbjerg FEM – ANSYS Classic

Geometric modeling and the state of the 16

#### Sections

**ANSYS Main Menu** ⊗ **Ed Preferences** □ Preprocessor **Element Type El Real Constants El Material Props E** Sections **El Section Library** 田 Beam 田 Shell 田 **Pretension El List Sections Delete Section 田 Modeling** 田 Meshing **El Checking Ctrls El Numbering Ctrls** 田 Archive Model **⊞ Coupling / Cegn EI FLOTRAN Set Up** 田 FSI Set Up 田 Loads **田 Physics** 田 Path Operations 田 Solution 田 General Postproc **El TimeHist Postpro ⊞ Topological Opt** 田 ROM Tool 田 Design Opt 田 Prob Design 田 Radiation Opt **El Run-Time Stats** Session Editor **■ Finish** 

Building a model using BEAM44, BEAM188, or BEAM189, you can use the section commands (**SECTYPE**, **SECDATA**, etc.) or their GUI path equivalents to define and use cross sections in your models.

Geometric modeling 17

#### Sections

- A cross section defines the geometry of the beam in a plane perpendicular to the beam axial direction. ANSYS supplies a library of eleven commonly-used beam cross section shapes, and permits user-defined cross section shapes.
- When a cross section is defined, ANSYS builds a numeric model using a nine node cell for determining the properties (Iyy, Izz, etc.) of the section and for the solution to the Poisson's equation for torsional behaviour.

Computational Mechanics, AAU, Esbjerg FEM – ANSYS Classic

Geometric modeling and the state of the 18

#### **Sections**

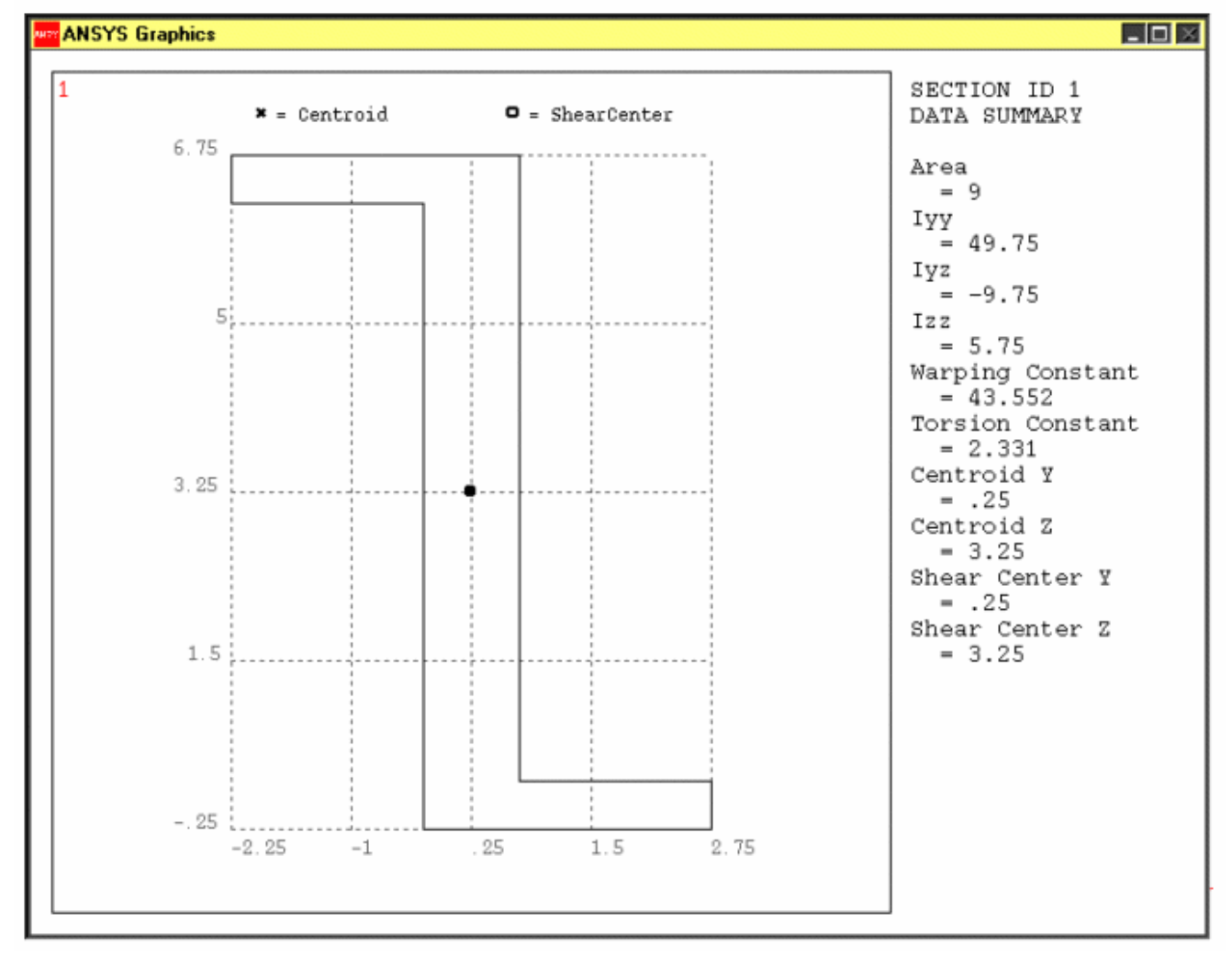

Computational Mechanics, AAU, Esbjerg FEM – ANSYS Classic

Geometric modeling and the state of the 19

## Geometry/Modelling

- •Creating a solid model within ANSYS.
- Using direct generation.
- Importing a model created in a computeraided design (CAD) system.

#### Coordinate systems

- • *Global* and *local* coordinate systems are used to locate geometry items (nodes, keypoints, etc.) in space.
- $\bullet$  The *display* coordinate system determines the system in which geometry items are listed or displayed.
- The *nodal* coordinate system defines the degree of freedom directions at each node and the orientation of nodal results data.
- The *element* coordinate system determines the orientation of material properties and element results data.
- $\bullet$  The *results* coordinate system is used to transform nodal or element results data to a particular coordinate system for listings, displays, or general postprocessing operations (POST1).
- The working plane, which is separate from the coordinate systems discussed in this chapter, is used to locate geometric primitives during the modeling process.

#### Coordinate systems

- • *(a) Cartesian* (X, Y, Z components) coordinate system 0 (C.S.0)
- • *(b) Cylindrical* (R, θ, Z components) coordinate system 1 (C.S.1)
- • *(c) Spherical* (R, θ, φ components) coordinate system 2 (C.S.2)
- • *(d) Cylindrical* (R, θ, Y components) coordinate system 5 (C.S.5)

#### Modeling (coordinates)

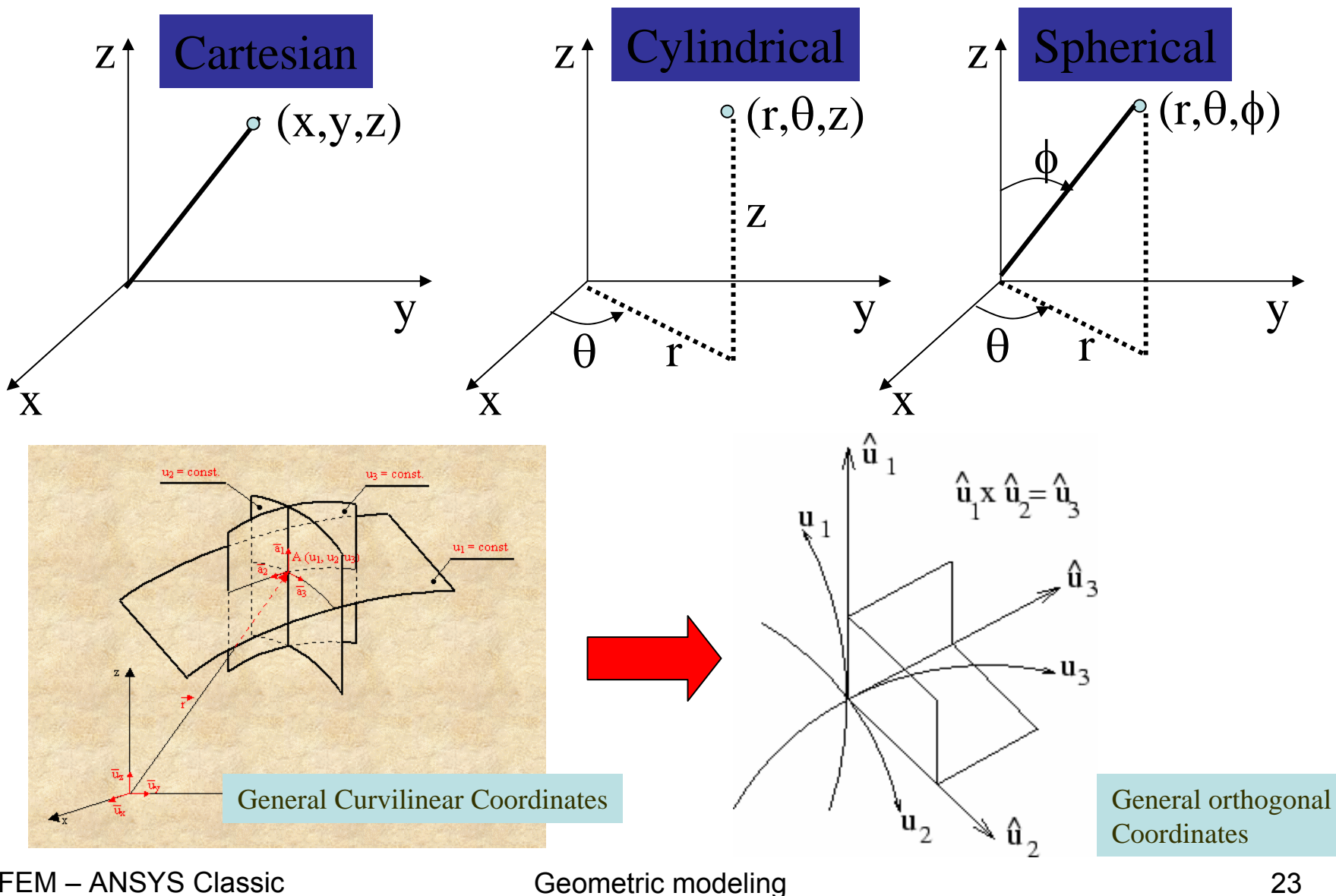

Computational Mechanics, AAU, Esbjerg FEM – ANSYS Classic

### Geometry/Modelling

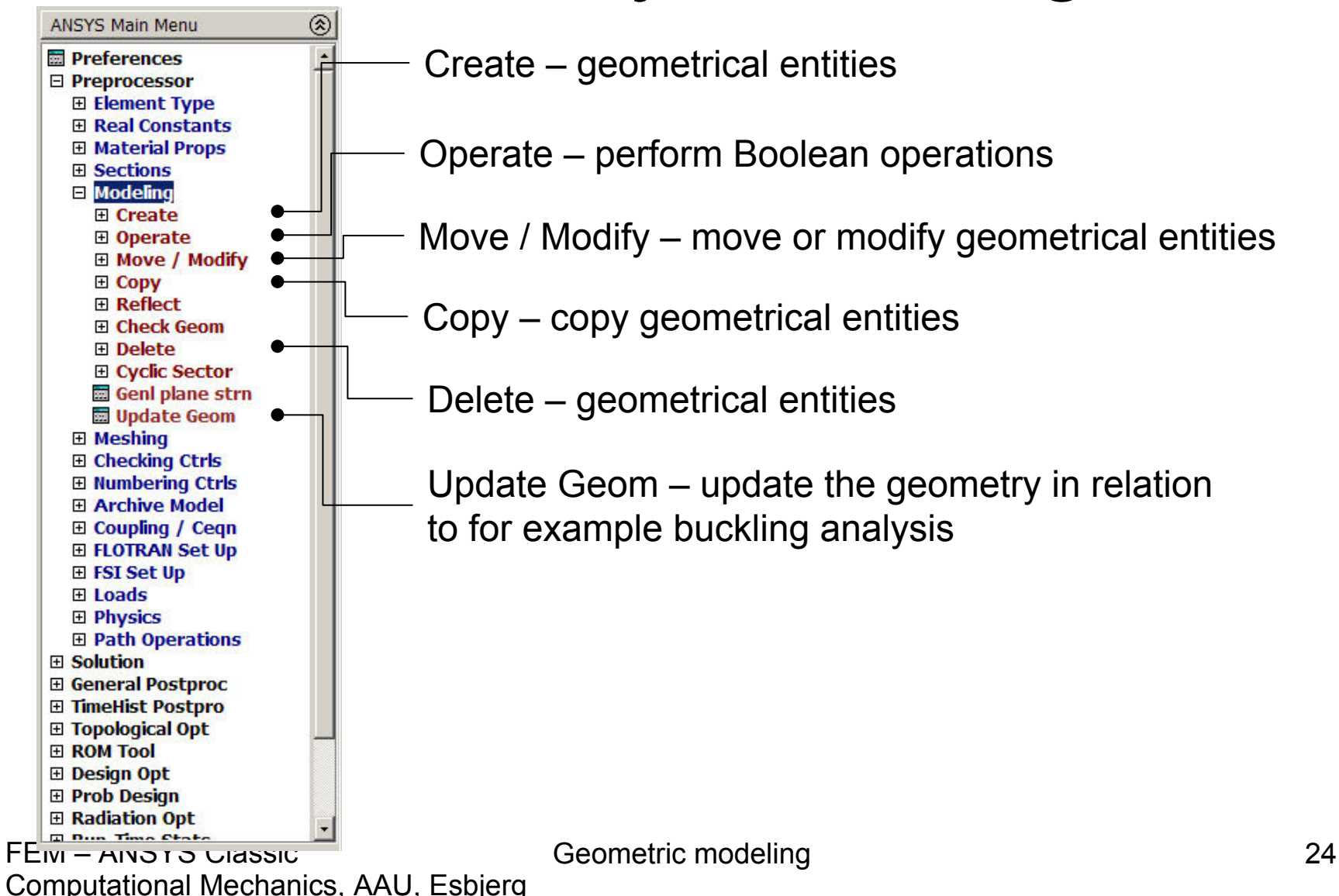

### Modeling - Create

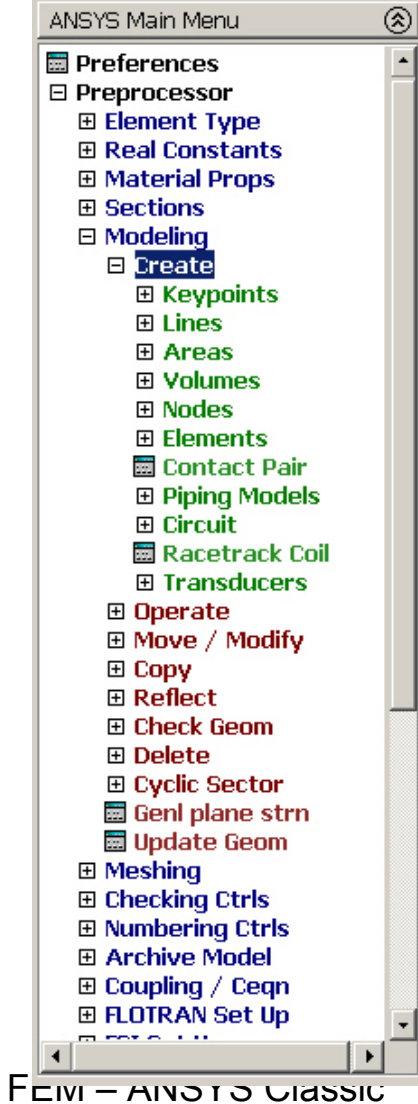

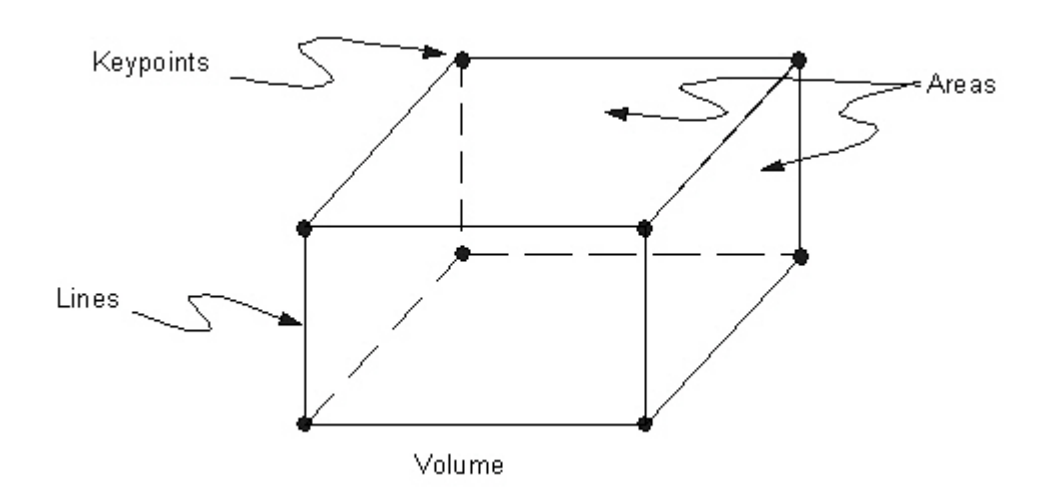

- • The hierarchy of modeling entities is as listed below:
	- Elements (and Element Loads)
	- Nodes (and Nodal Loads)
	- Volumes (and Solid-Model Body Loads)
	- Areas (and Solid-Model Surface Loads)
	- Lines (and Solid-Model Line Loads)
	- Keypoints (and Solid-Model Point Loads)

Geometric modeling 25

Computational Mechanics, AAU, Esbjerg

### Modeling - Operate

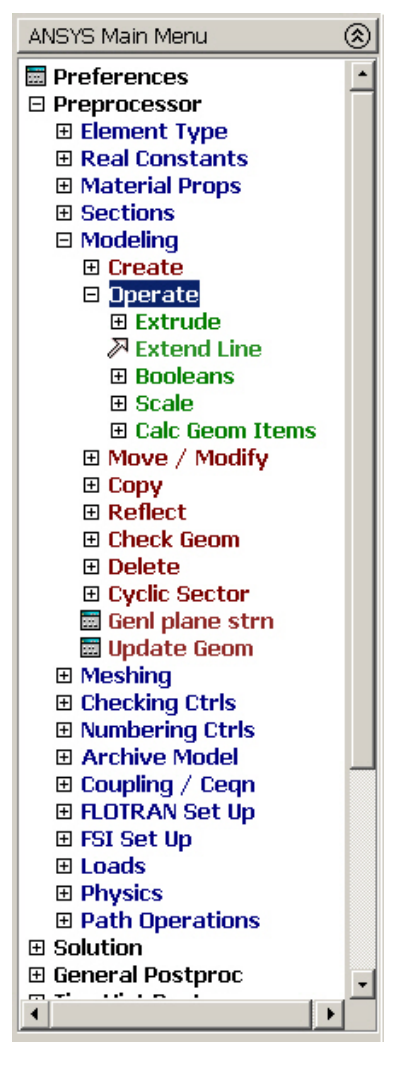

Perform geometrical operations in order to obtain new geometrical entities

Computational Mechanics, AAU, Esbjerg FEM – ANSYS Classic

Geometric modeling and the contract of the 26

## Modeling - Move/Modify

ANSYS Main Menu ⊛ **■** Preferences □ Preprocessor 田 Element Type 田 Real Constants 田 Material Props 田 Sections  $\boxminus$  Modeling 田 Create ⊞ Operate Move / Modify **⊞ Keypoints** <mark>对 Lines</mark> 田 Areas **& Volumes El Nodes E Rotate Node CS** 田 **Flements EL Transfer Coord 田 Reverse Normals** 田 Copy 田 Reflect 田 Check Geom 田 Delete **⊞ Cyclic Sector H** Genl plane strn **H**Update Geom 田 Meshing 田 Checking Ctrls 田 Numbering Ctrls 田 Archive Model 田 Coupling / Cegn 田 FLOTRAN Set Up 田 FSI Set Up 田 Loads collection.  $\ddot{\phantom{1}}$ 

Move or modify locations or sizes of geometrical entities

Computational Mechanics, AAU, Esbjerg FEM – ANSYS Classic

Geometric modeling 27

#### Modeling - Copy

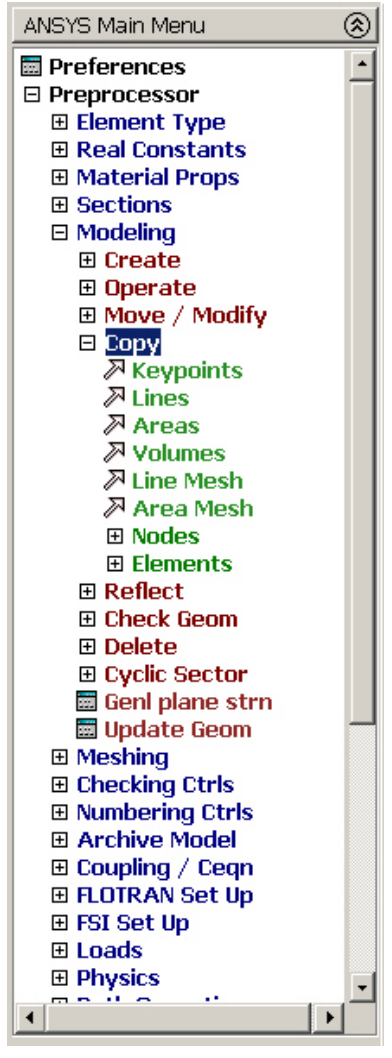

Copy geometrical entities to new geometrical entities with new locations

Computational Mechanics, AAU, Esbjerg FEM – ANSYS Classic

Geometric modeling 28

## Modeling - Delete

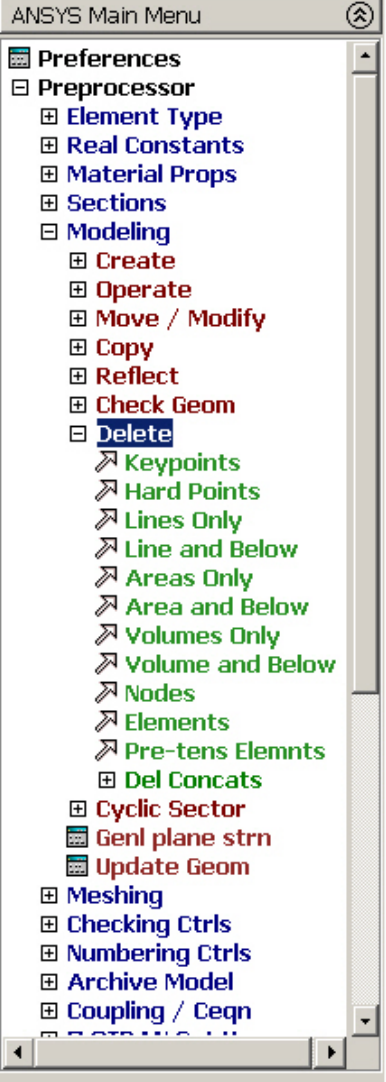

- • The hierarchy of modeling entities is as listed below:
	- Elements (and Element Loads)
	- Nodes (and Nodal Loads)
	- Volumes (and Solid-Model Body Loads)
	- Areas (and Solid-Model Surface Loads)
	- Lines (and Solid-Model Line Loads)
	- Keypoints (and Solid-Model Point Loads)

Computational Mechanics, AAU, Esbjerg FEM – ANSYS Classic

## Modeling - Update Geom

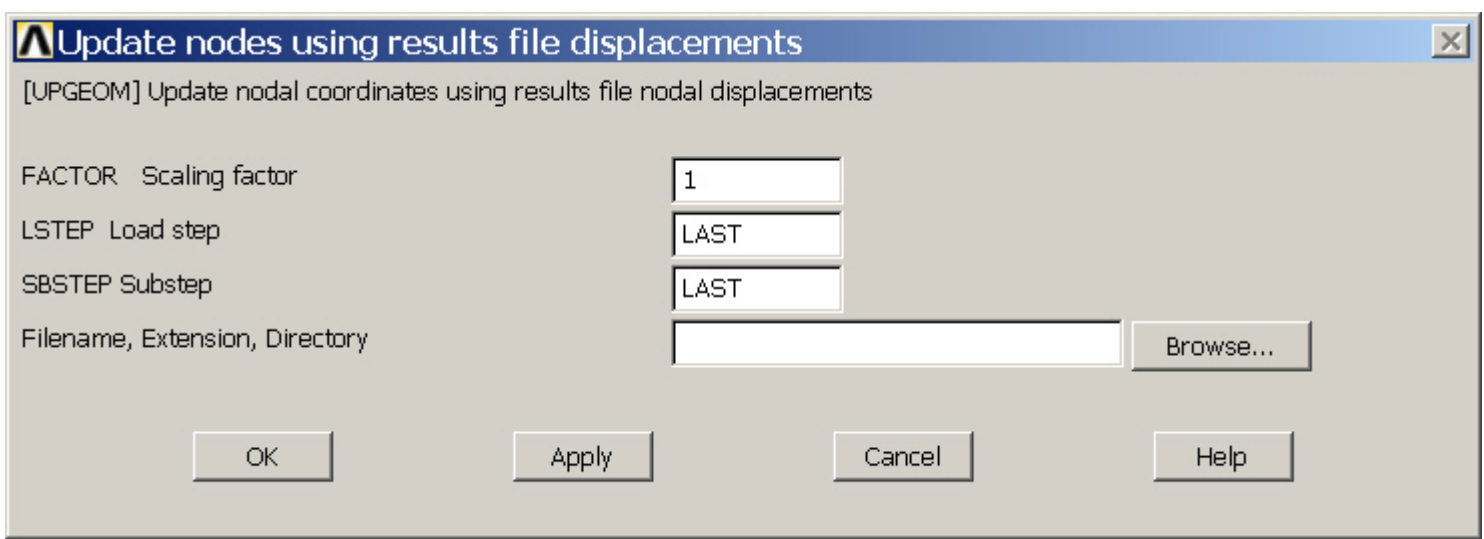

Adds displacements from a previous analysis and updates the geometry of the finite element model to the deformed configuration.

#### Create – Keypoints (In Active CS)

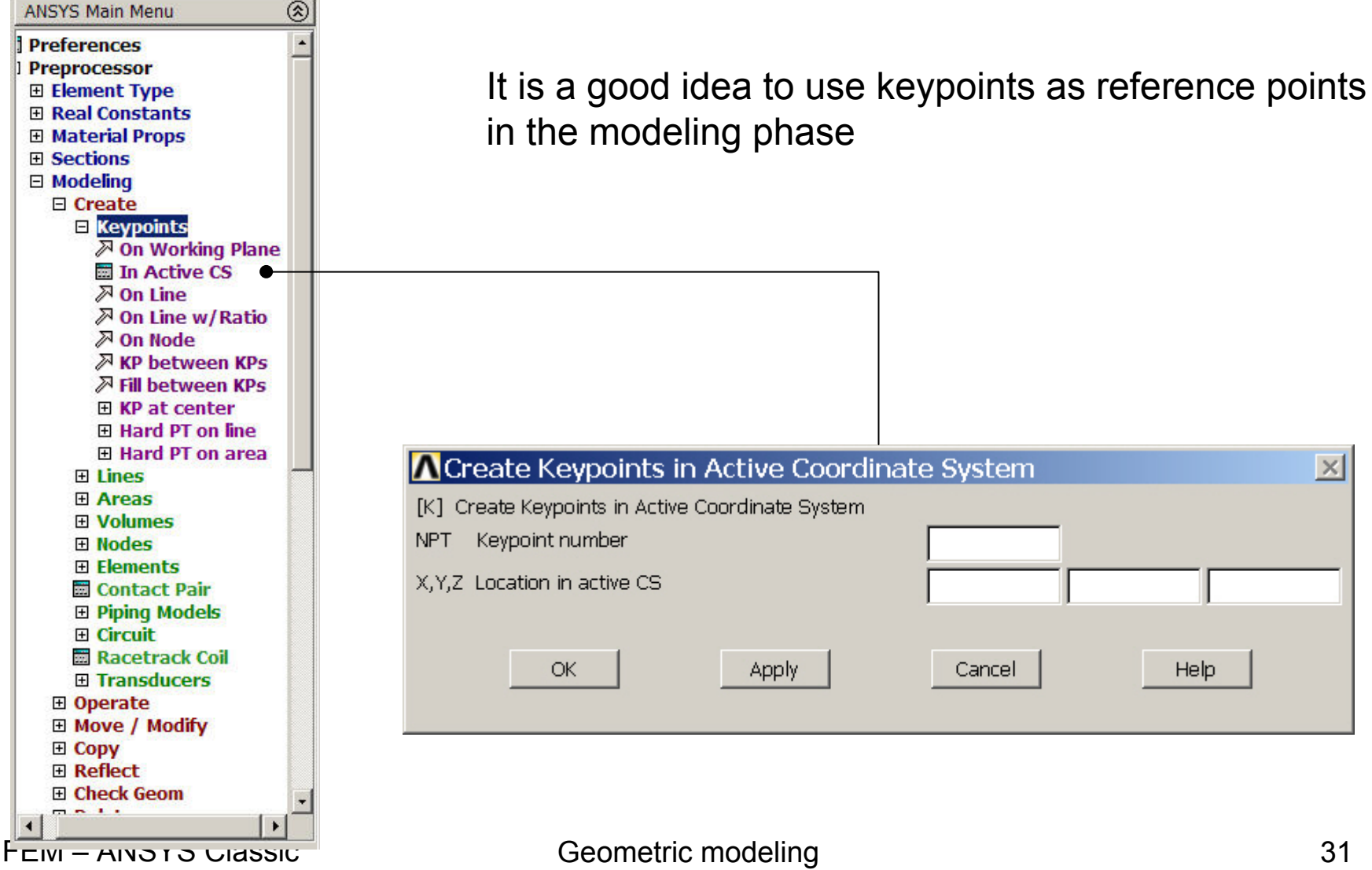

Computational Mechanics, AAU, Esbjerg

### Create – Lines (Straight Line)

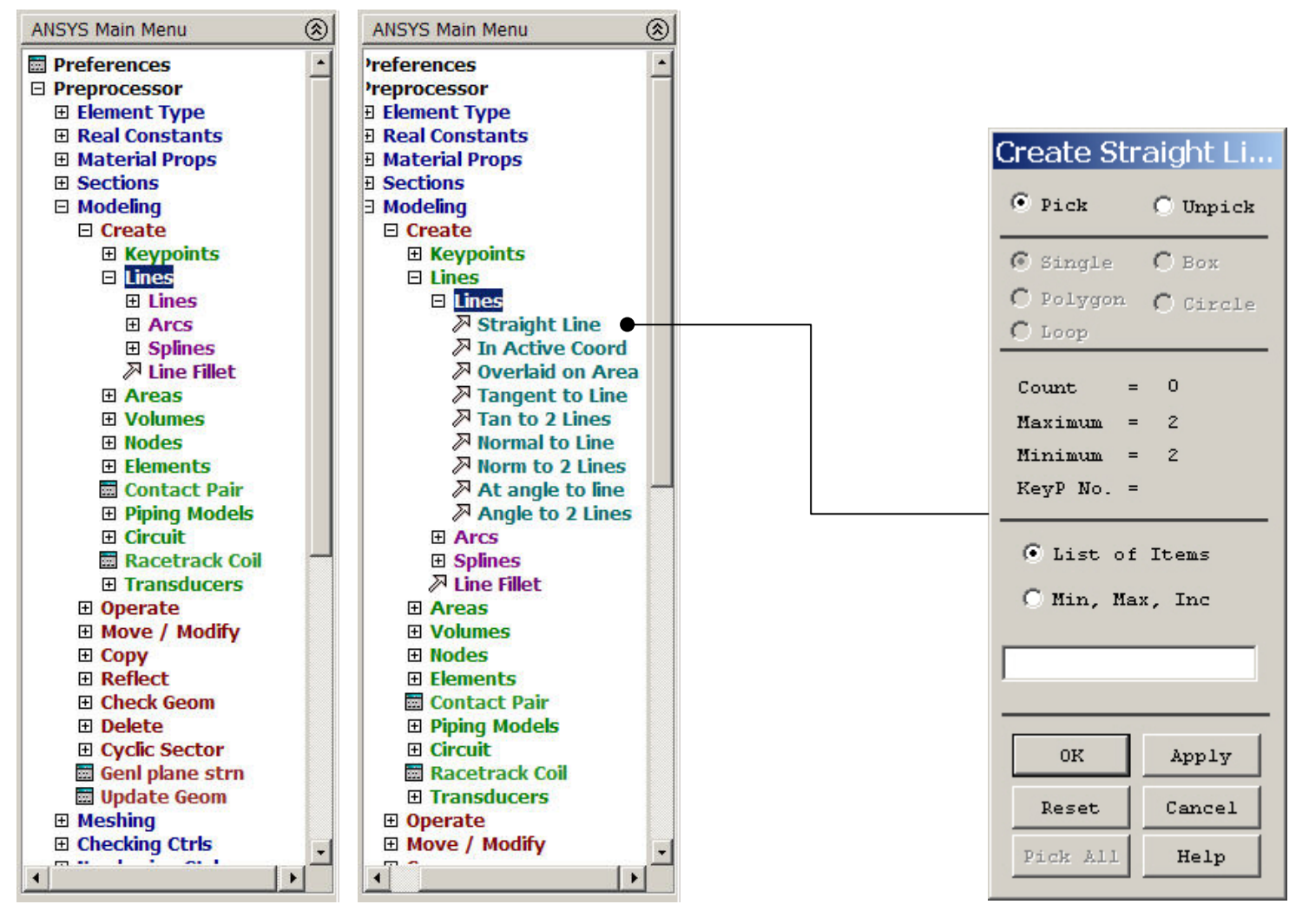

Computational Mechanics, AAU, Esbjerg FEM – ANSYS Classic

Geometric modeling 32

#### Create – Lines - Arcs

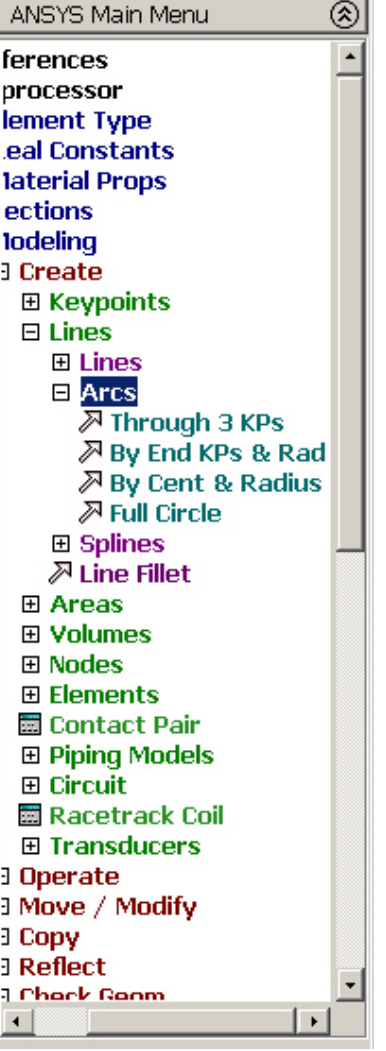

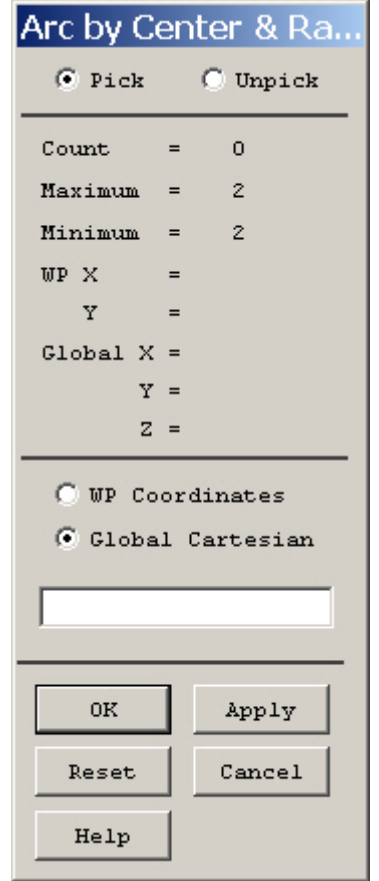

Geometric modeling 33

Computational Mechanics, AAU, Esbjerg FEM – ANSYS Classic

### Create – Areas (By 2 Corners)

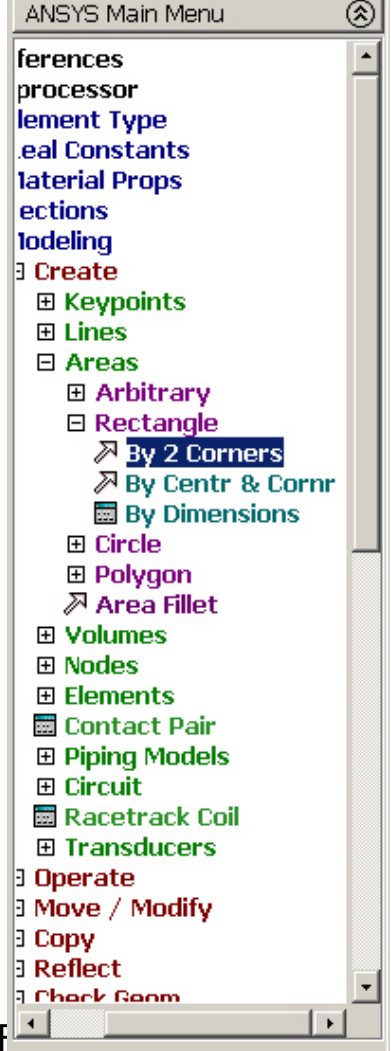

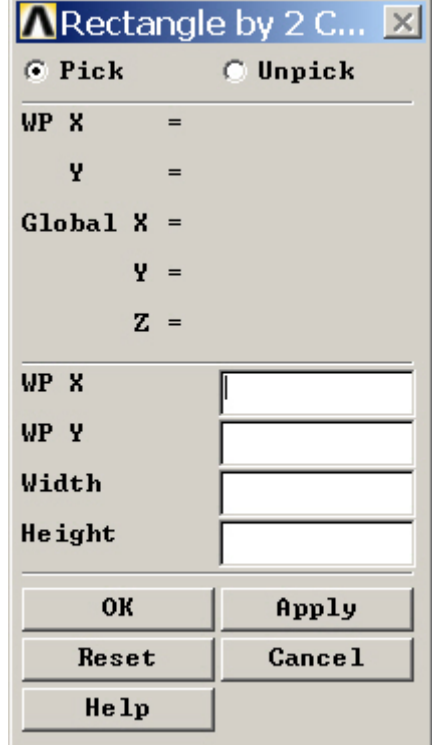

#### Create – Areas (By dimensions)

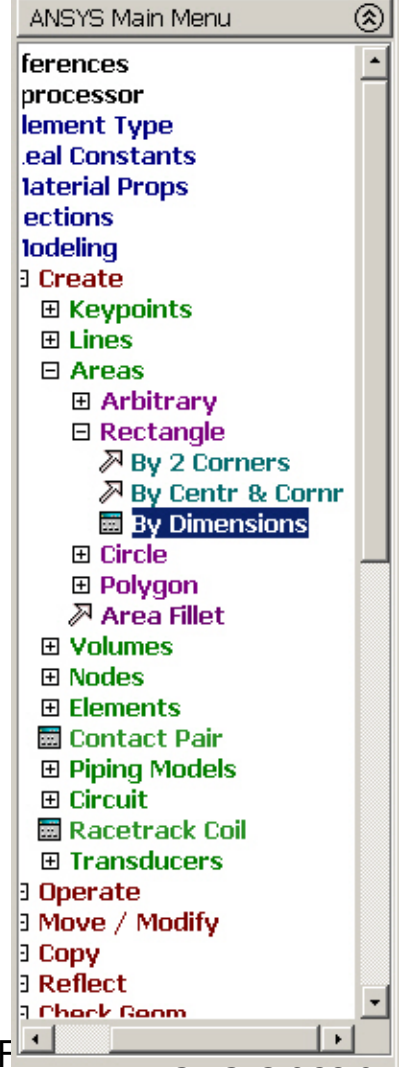

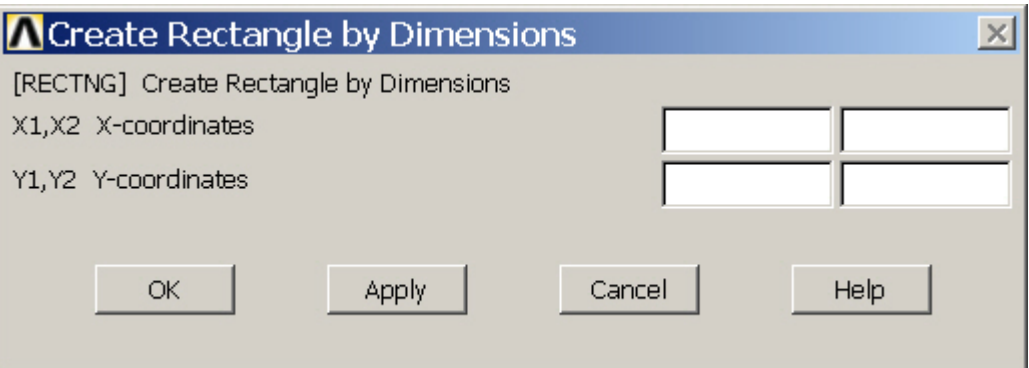

#### Create – Areas (By Lines)

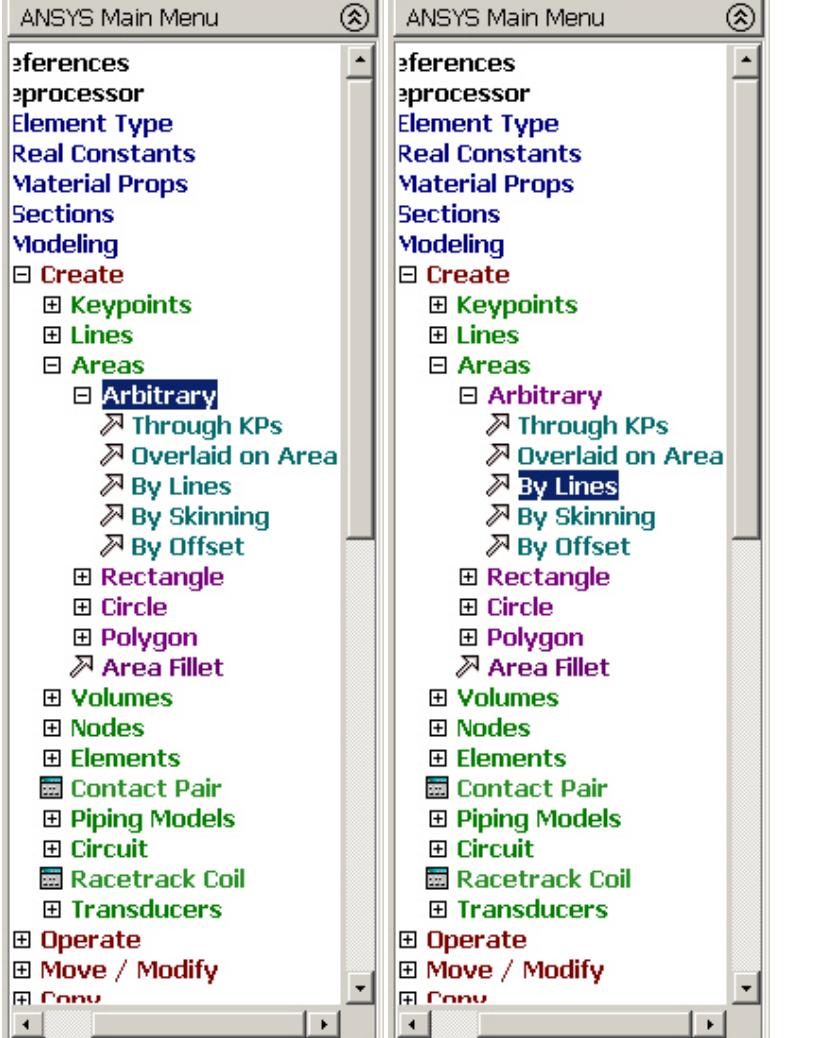

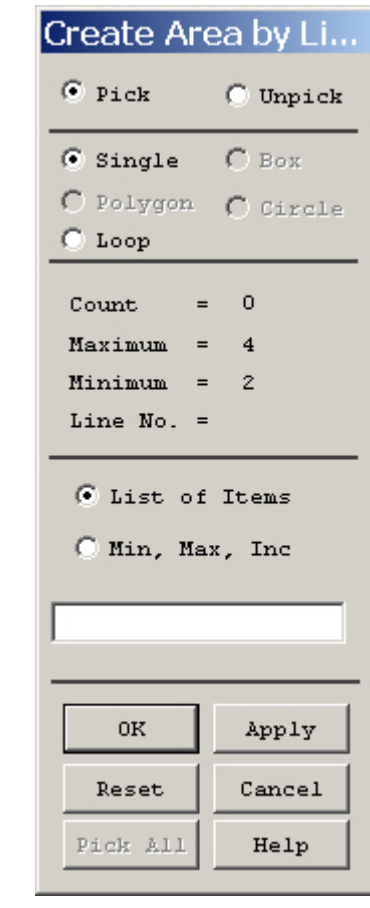

Computational Mechanics, AAU, Esbjerg FEM – ANSYS Classic

#### Create - Volumes

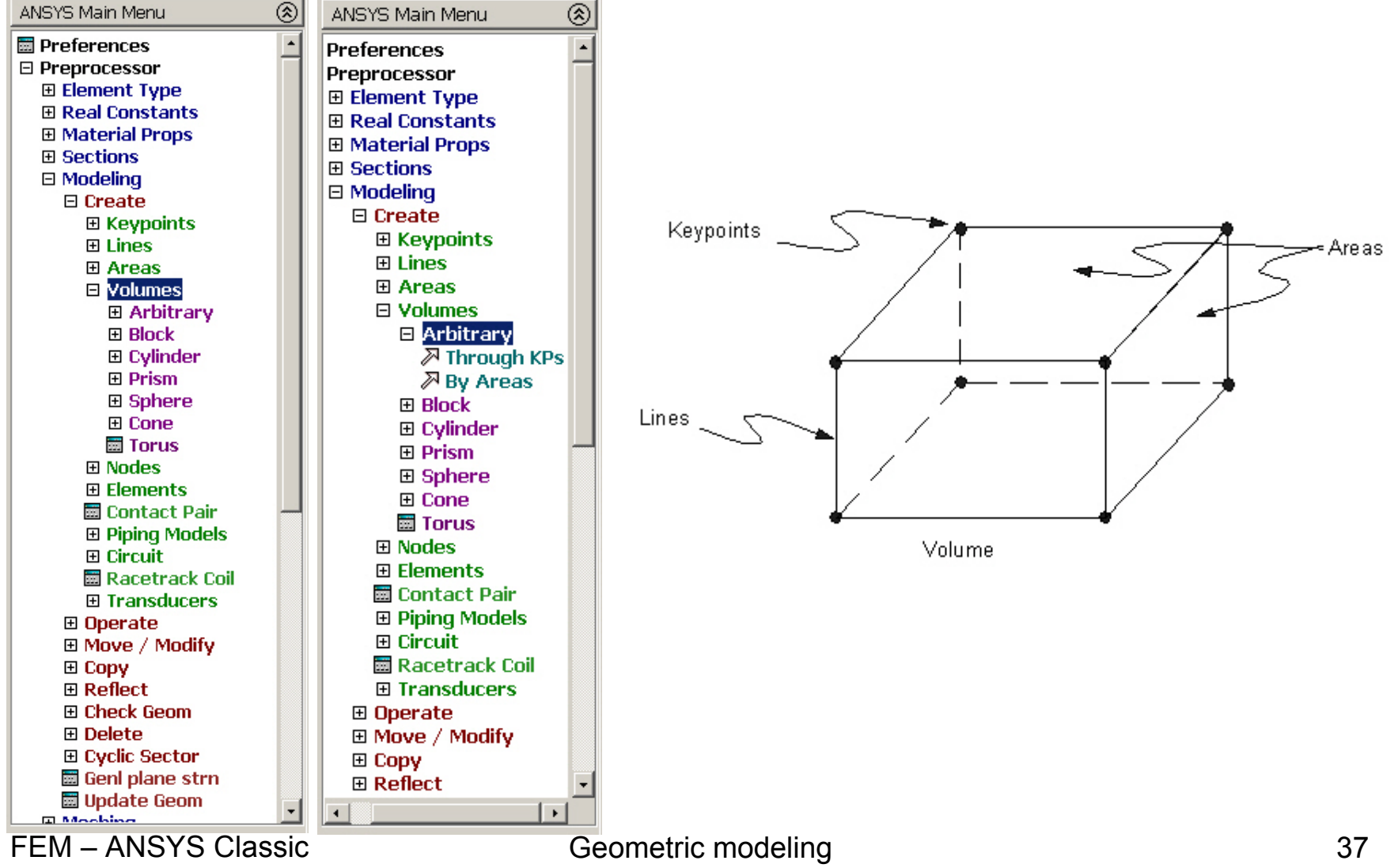

Computational Mechanics, AAU, Esbjerg

#### Booleans - Intersect

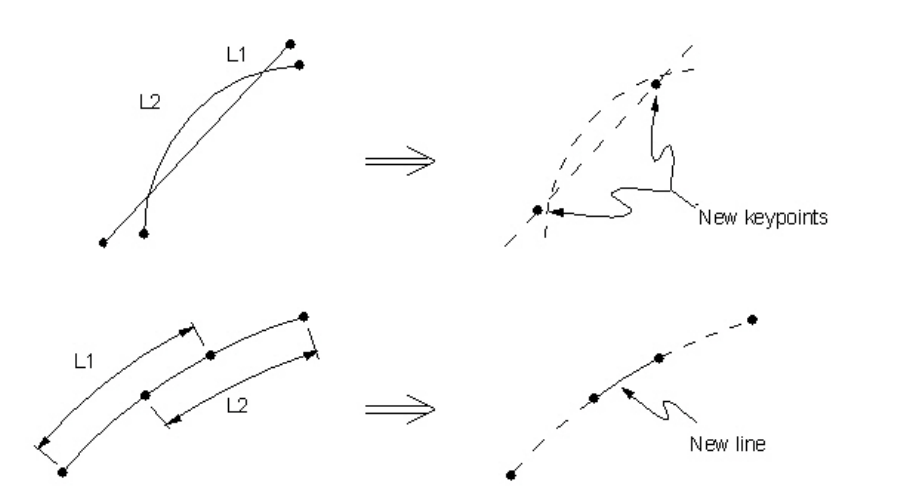

#### **LINL (Line Intersect Line) AINA (Area Intersect Area)**

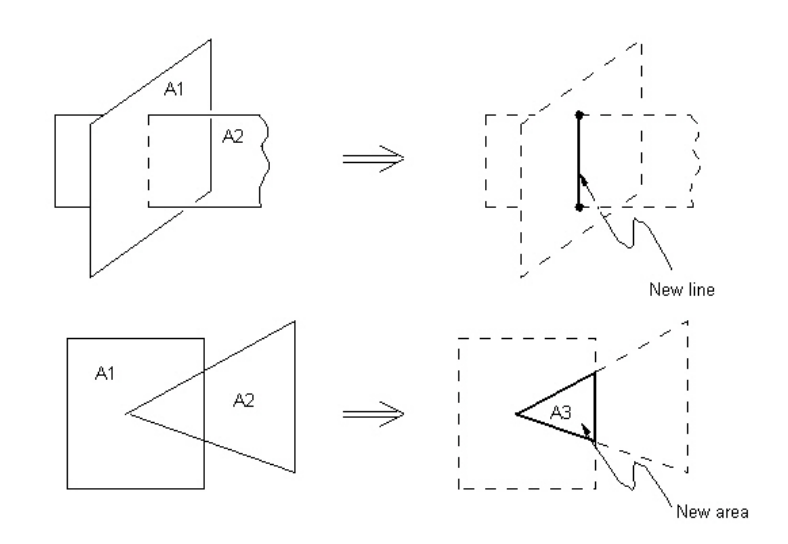

Computational Mechanics, AAU, Esbjerg FEM – ANSYS Classic

Geometric modeling and the second state of the second state  $38$ 

#### Booleans - Intersect

**VINV (Volume Intersect Volume) LINA (Line Intersect Area)**

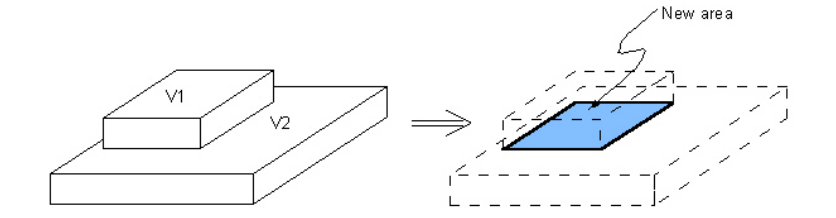

New volume

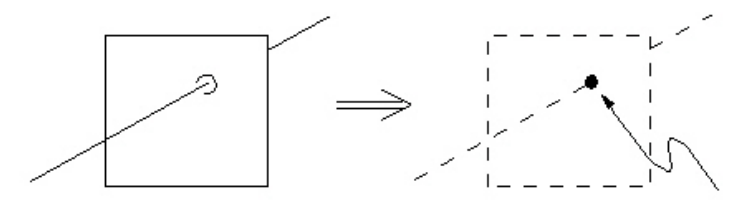

New keypoint

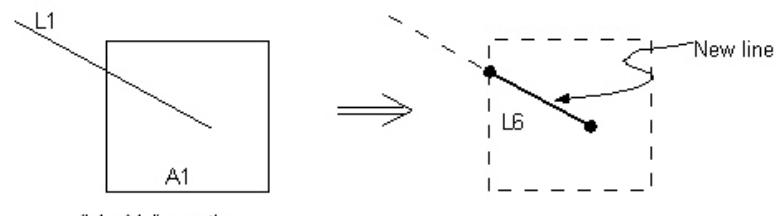

same surface)

(L1, A1 lie on the

Computational Mechanics, AAU, Esbjerg FEM – ANSYS Classic

V<sub>2</sub>

 $V1$ 

 $\sim$   $-$ 

Geometric modeling 39

#### Booleans - Intersect

#### **LINV (Line Intersect Volume) AINV (Area Intersect Volume)**

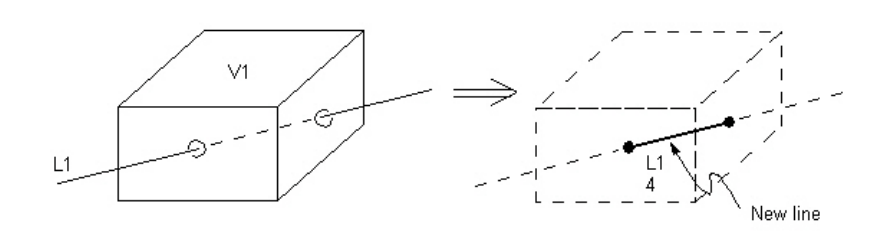

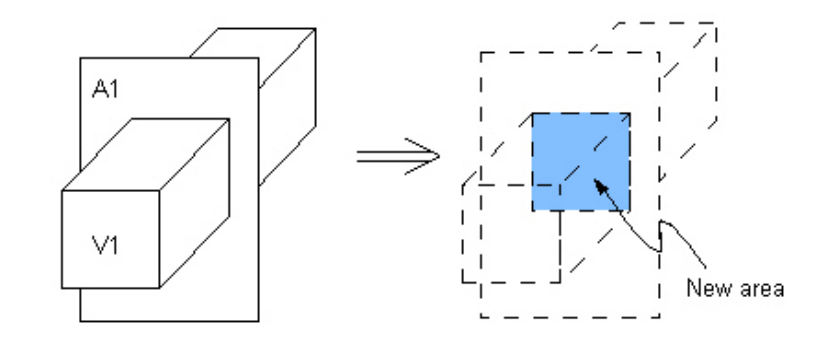

Computational Mechanics, AAU, Esbjerg FEM – ANSYS Classic

Geometric modeling and the second state of the 40 second state  $40$ 

#### Booleans - Add

**AADD (Add Areas) VADD (Add Volumes)** 

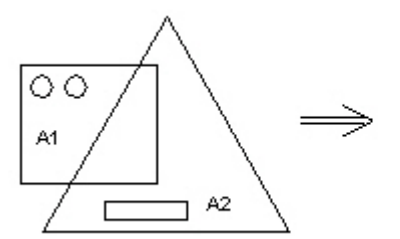

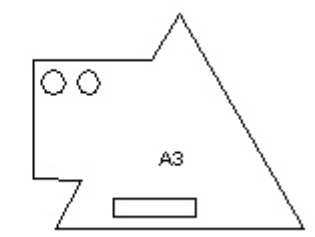

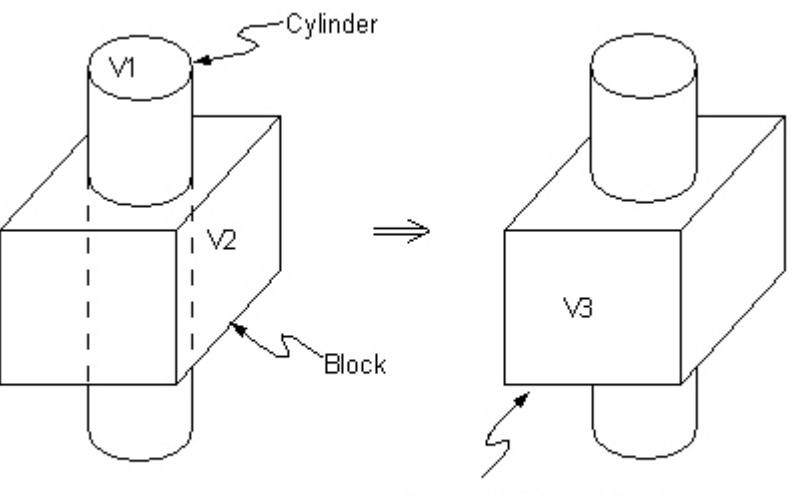

One complex volume (no internal boundaries)

Computational Mechanics, AAU, Esbjerg FEM – ANSYS Classic

Geometric modeling and the second state of the 41

#### **LSBL (Line Subtract Line) ASBA (Area Subtract Area)**

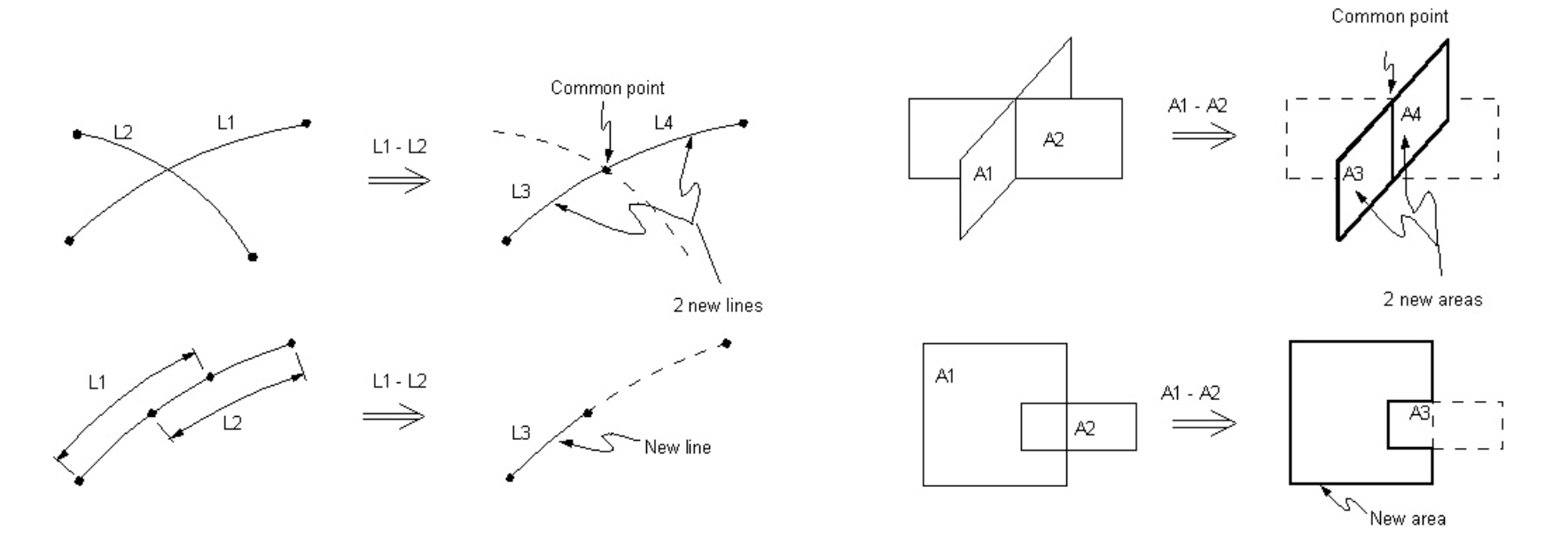

Geometric modeling and the second second second second second second second second second second second second second second second second second second second second second second second second second second second second

**VSBV (Volume Subtract Volume) LSBA (Line Subtract Area)**

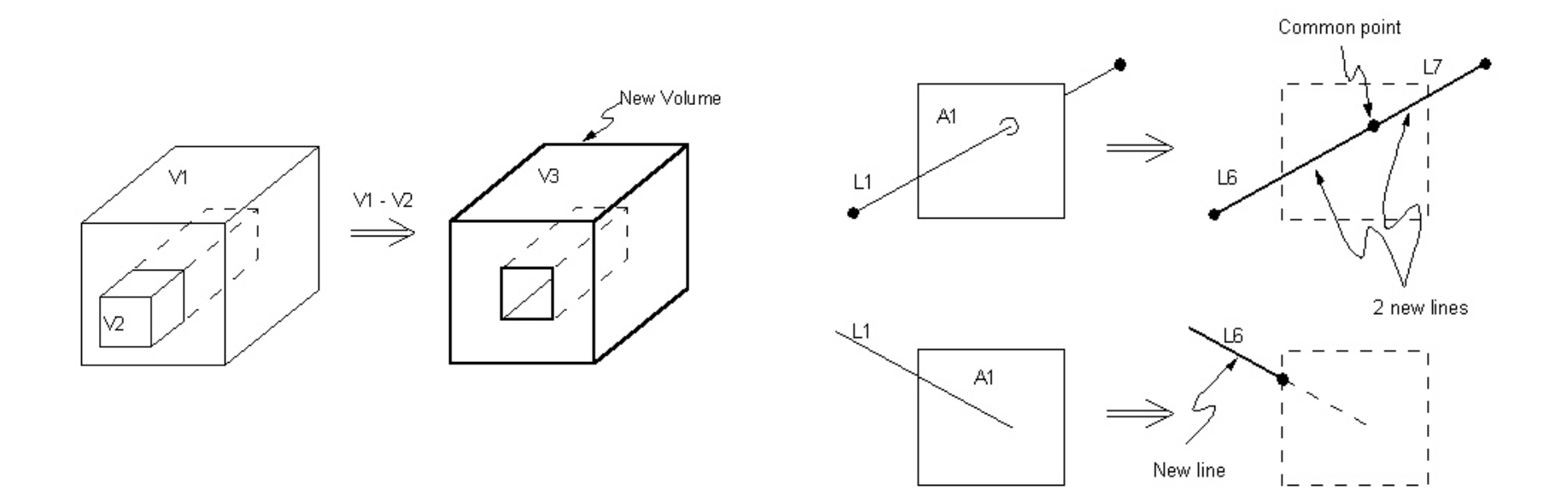

Geometric modeling 23

**LSBV (Line Subtract Volume) ASBV (Area Subtract Volume)**

 $\Rightarrow$ 

A1

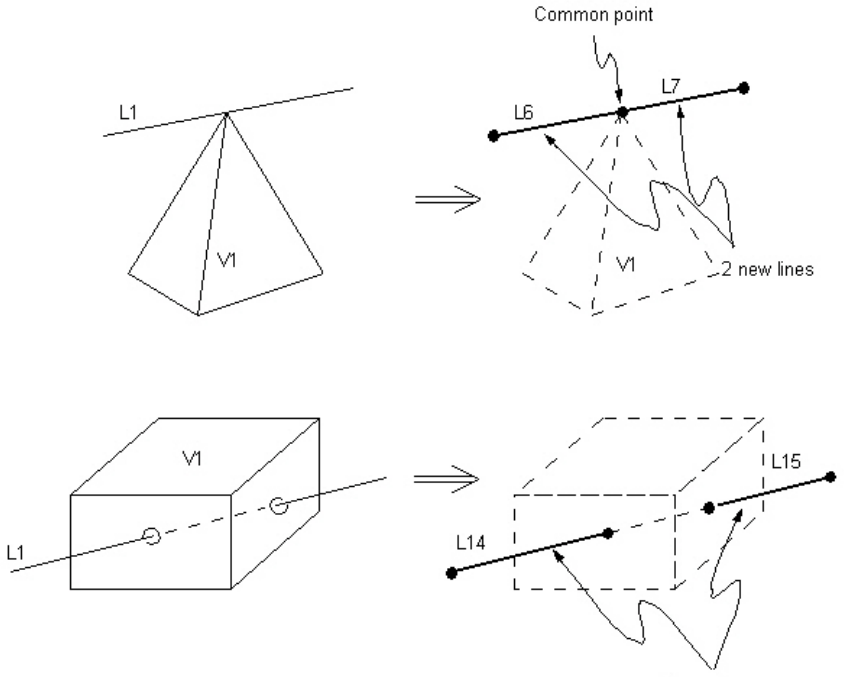

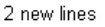

Computational Mechanics, AAU, Esbjerg FEM – ANSYS Classic

Geometric modeling and the set of the set of the set of the set of the set of the set of the set of the set of the set of the set of the set of the set of the set of the set of the set of the set of the set of the set of t

New area

**ASBL (Area Subtract Line) VSBA (Volume Subtract Area)**

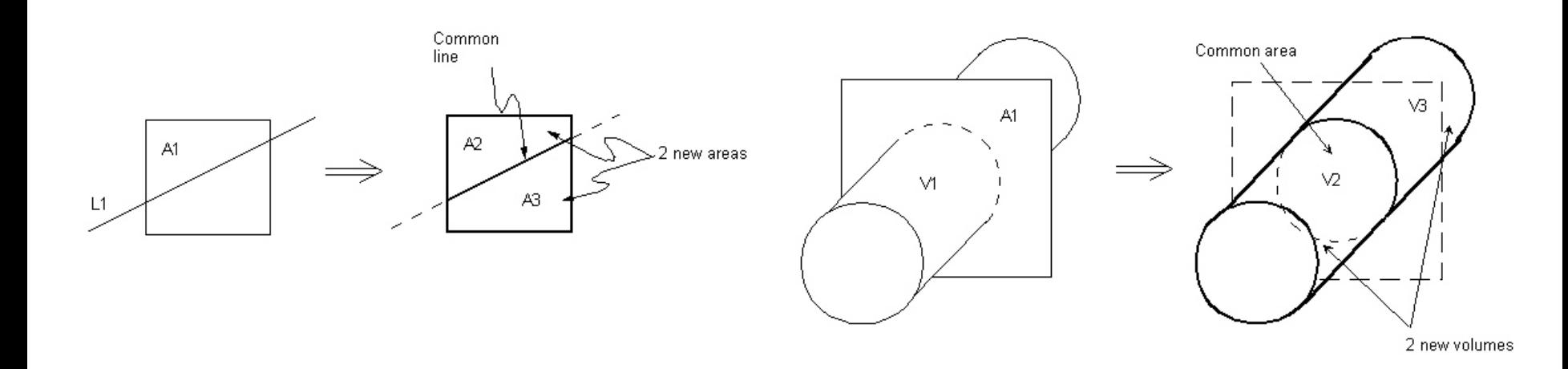

Geometric modeling and the set of the 45

#### Booleans - Overlap

**LOVLAP (Line Overlap Line) AOVLAP (Area Overlap Area)** 

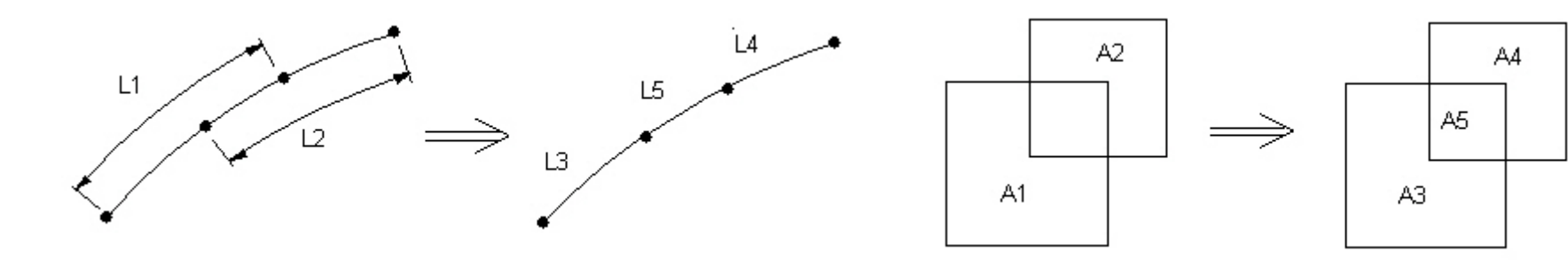

**VOVLAP (Volume Overlap Volume)**

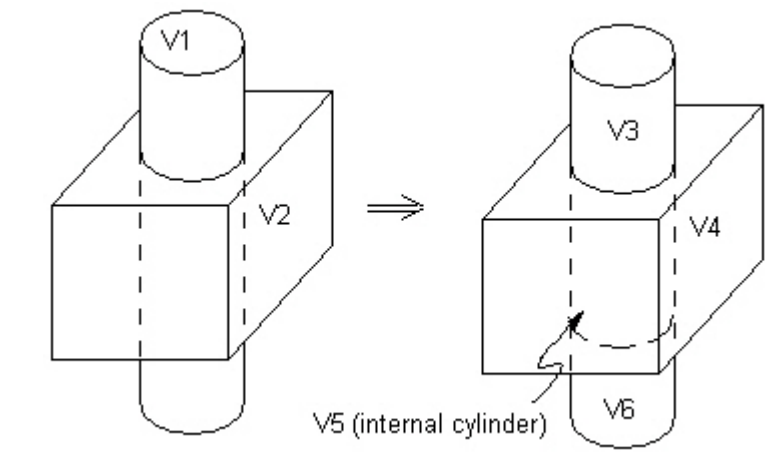

Computational Mechanics, AAU, Esbjerg FEM – ANSYS Classic

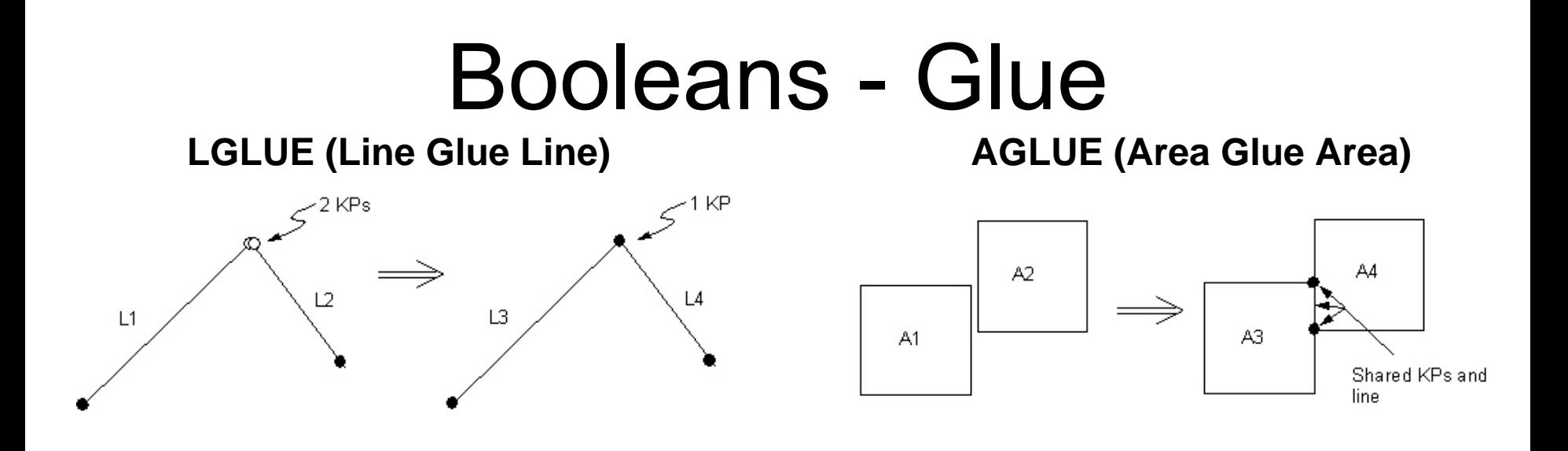

VGLUE (Volume Glue Volume)

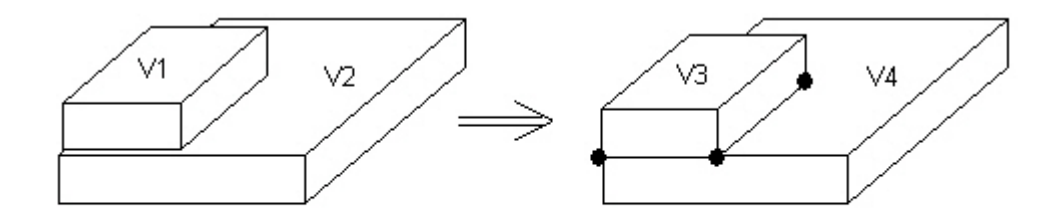

V3 and V4 share 4 keypoints, 4 lines, and an area

Computational Mechanics, AAU, Esbjerg FEM – ANSYS Classic

Geometric modeling and the second state of the 47

#### Mesh Generation Approaches

Structured discretizationMapped meshing

Unstructured discretizationFree meshing

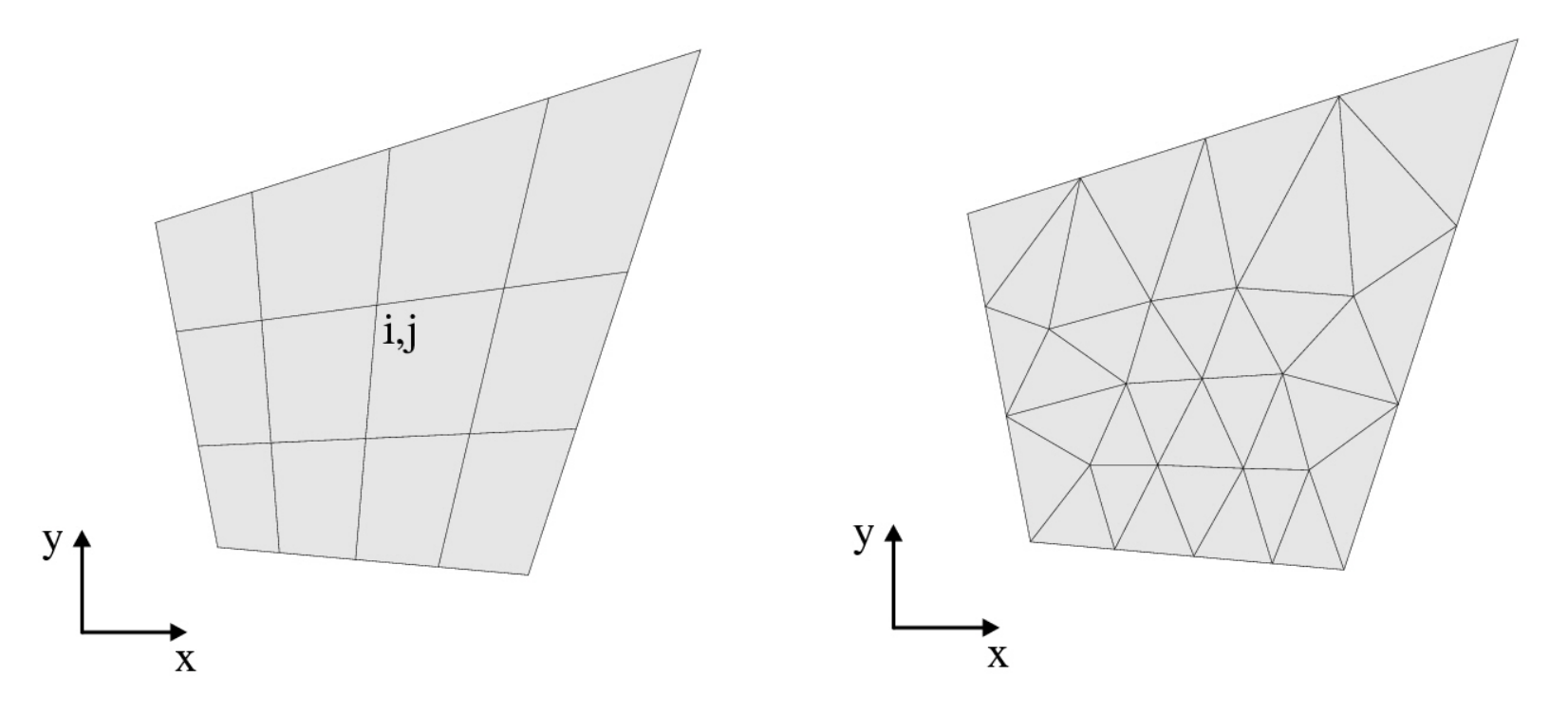

Geometric modeling and the second state of the 48

#### Mesh Attributes

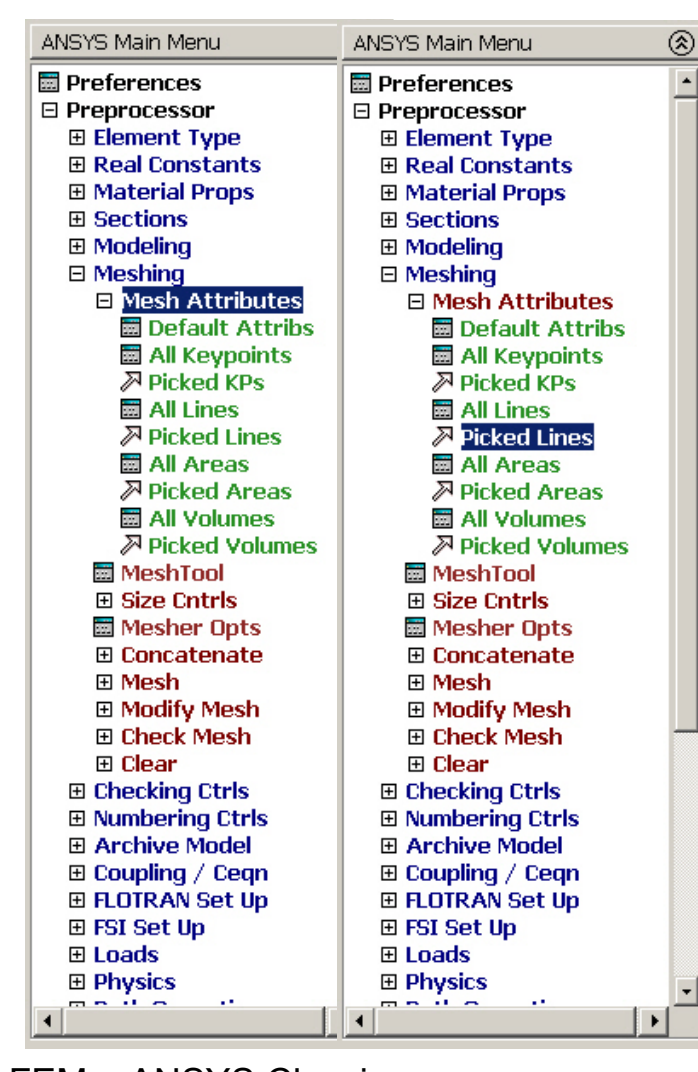

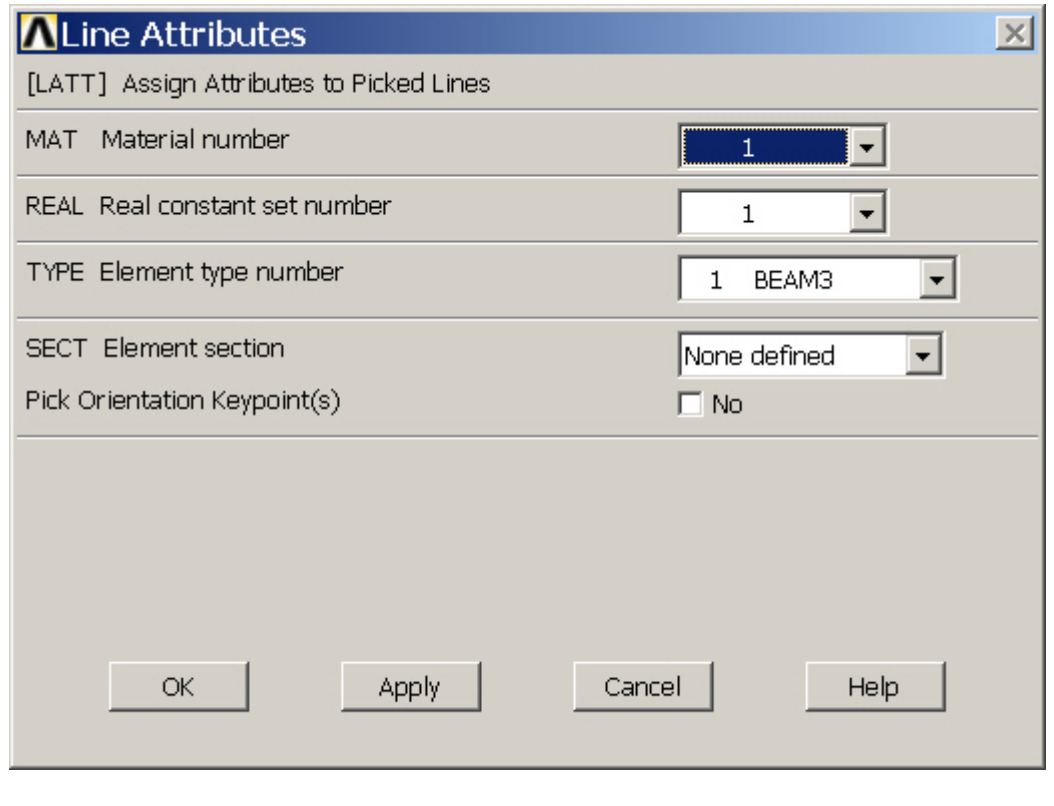

Geometric modeling and the second second second second second second second second second second second second second second second second second second second second second second second second second second second second

Computational Mechanics, AAU, Esbjerg FEM – ANSYS Classic

#### Meshing – Size Cntrls

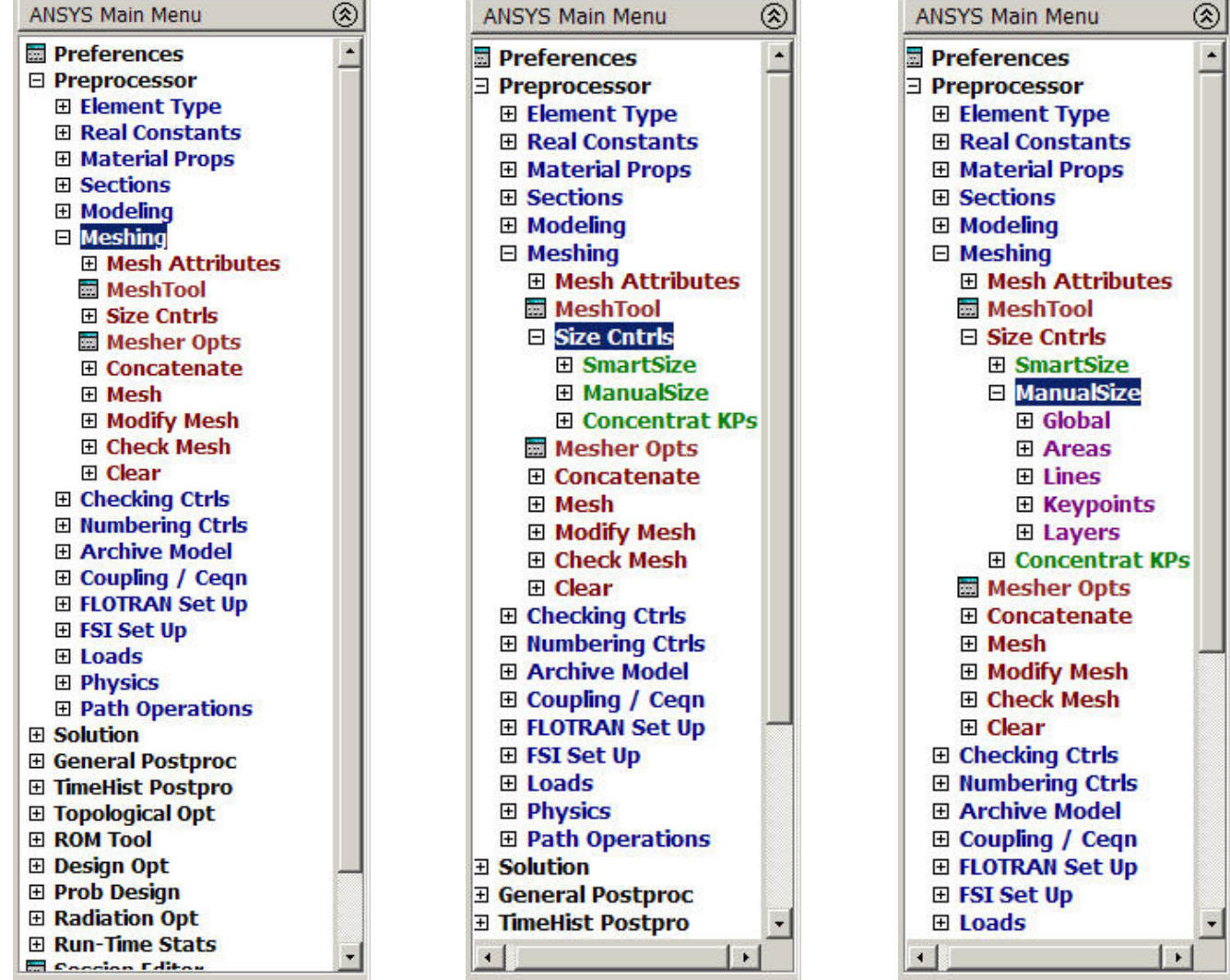

Geometric modeling 60

Computational Mechanics, AAU, Esbjerg

FEM – ANSYS Classic

### Meshing - ManualSize

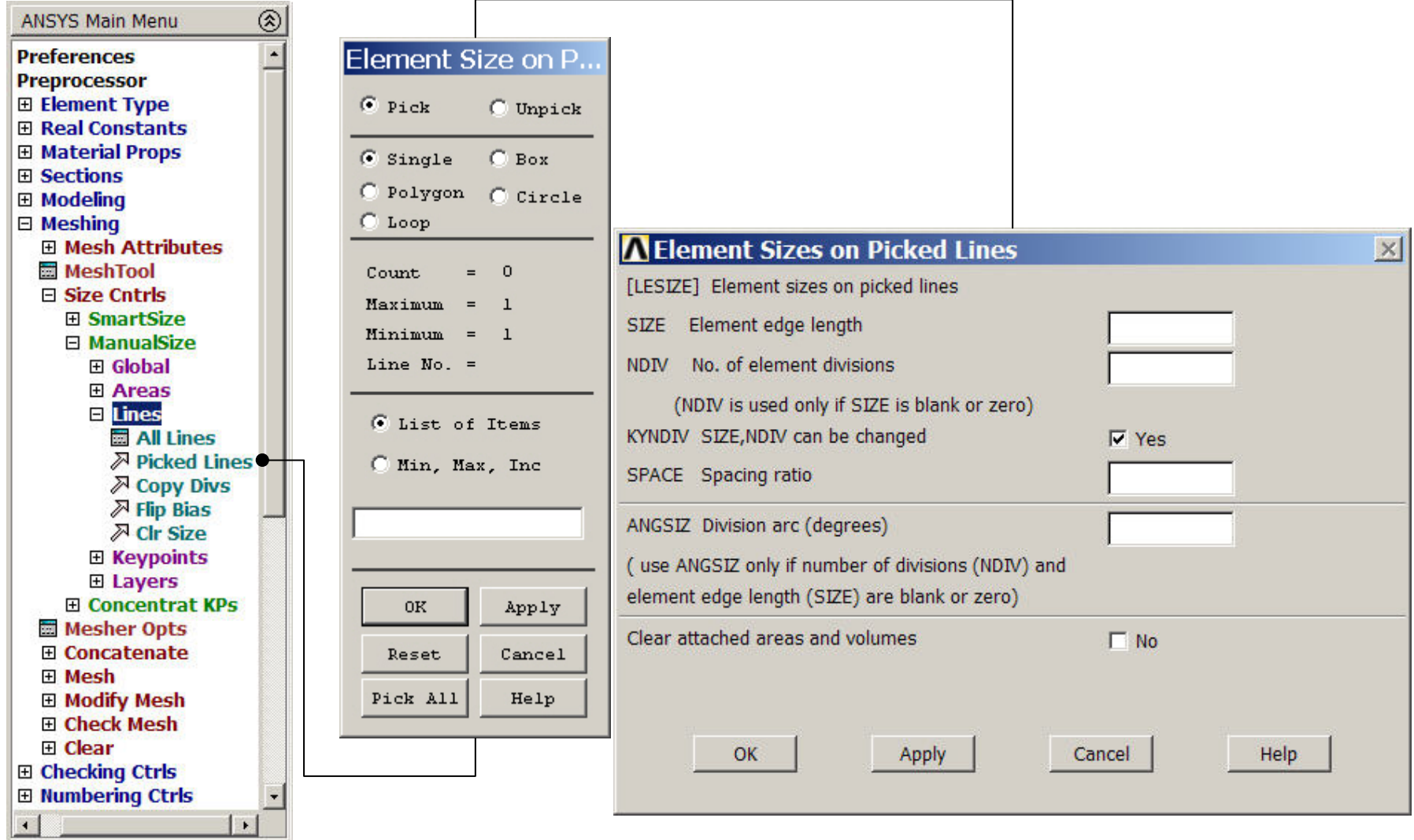

Computational Mechanics, AAU, Esbjerg FEM – ANSYS Classic

Geometric modeling and the state of the S1

#### Meshing - Lines

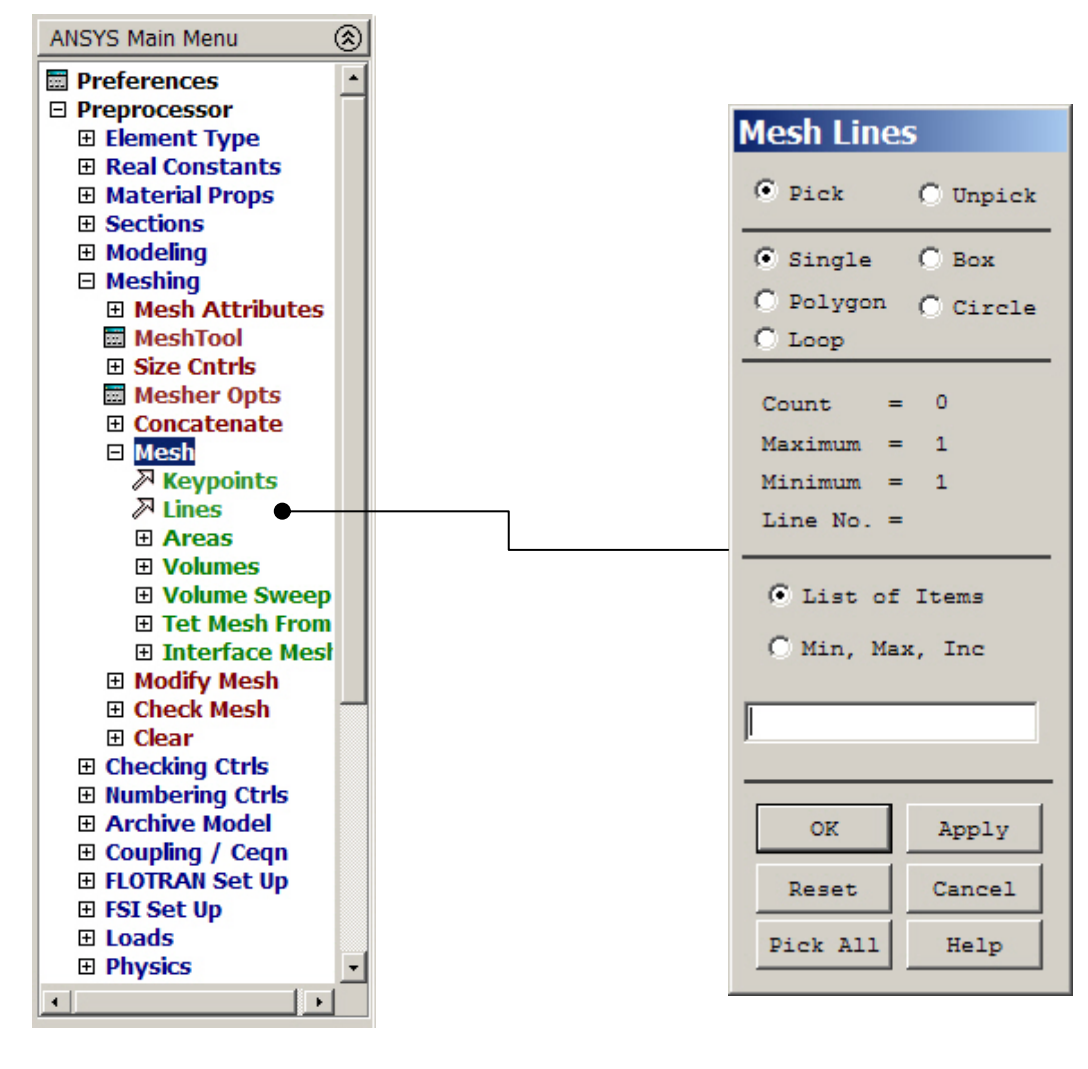

Computational Mechanics, AAU, Esbjerg FEM – ANSYS Classic

Geometric modeling 62

#### Meshing - Clear

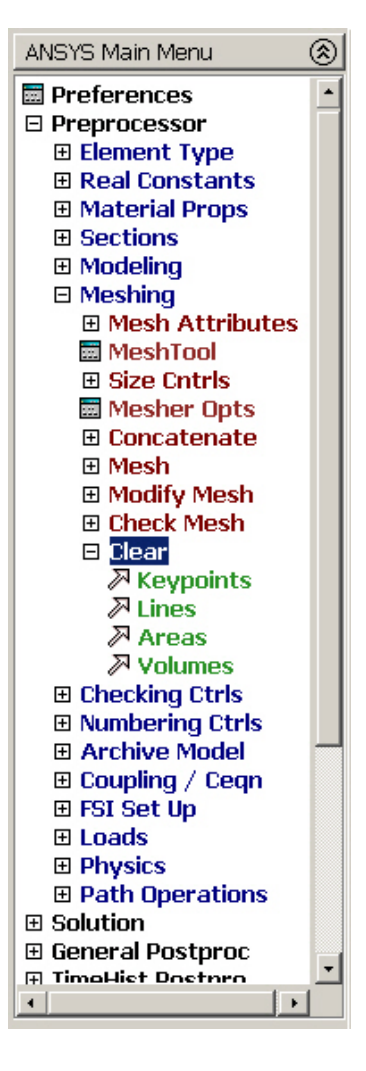

Deletes nodes and area elements associated with selected lines, areas, or volumes.

Geometric modeling 63